# cisco.

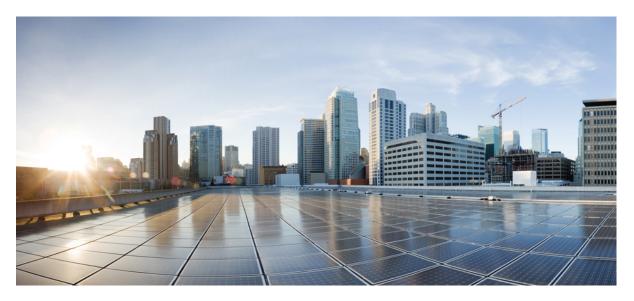

## IP Multicast: LSM Configuration Guide, Cisco IOS XE Fuji 16.9.x

First Published: 2012-05-16 Last Modified: 2012-11-21

#### **Americas Headquarters**

Cisco Systems, Inc. 170 West Tasman Drive San Jose, CA 95134-1706 USA http://www.cisco.com Tel: 408 526-4000 800 553-NETS (6387) Fax: 408 527-0883 THE SPECIFICATIONS AND INFORMATION REGARDING THE PRODUCTS IN THIS MANUAL ARE SUBJECT TO CHANGE WITHOUT NOTICE. ALL STATEMENTS, INFORMATION, AND RECOMMENDATIONS IN THIS MANUAL ARE BELIEVED TO BE ACCURATE BUT ARE PRESENTED WITHOUT WARRANTY OF ANY KIND, EXPRESS OR IMPLIED. USERS MUST TAKE FULL RESPONSIBILITY FOR THEIR APPLICATION OF ANY PRODUCTS.

THE SOFTWARE LICENSE AND LIMITED WARRANTY FOR THE ACCOMPANYING PRODUCT ARE SET FORTH IN THE INFORMATION PACKET THAT SHIPPED WITH THE PRODUCT AND ARE INCORPORATED HEREIN BY THIS REFERENCE. IF YOU ARE UNABLE TO LOCATE THE SOFTWARE LICENSE OR LIMITED WARRANTY, CONTACT YOUR CISCO REPRESENTATIVE FOR A COPY.

The Cisco implementation of TCP header compression is an adaptation of a program developed by the University of California, Berkeley (UCB) as part of UCB's public domain version of the UNIX operating system. All rights reserved. Copyright © 1981, Regents of the University of California.

NOTWITHSTANDING ANY OTHER WARRANTY HEREIN, ALL DOCUMENT FILES AND SOFTWARE OF THESE SUPPLIERS ARE PROVIDED "AS IS" WITH ALL FAULTS. CISCO AND THE ABOVE-NAMED SUPPLIERS DISCLAIM ALL WARRANTIES, EXPRESSED OR IMPLIED, INCLUDING, WITHOUT LIMITATION, THOSE OF MERCHANTABILITY, FITNESS FOR A PARTICULAR PURPOSE AND NONINFRINGEMENT OR ARISING FROM A COURSE OF DEALING, USAGE, OR TRADE PRACTICE.

IN NO EVENT SHALL CISCO OR ITS SUPPLIERS BE LIABLE FOR ANY INDIRECT, SPECIAL, CONSEQUENTIAL, OR INCIDENTAL DAMAGES, INCLUDING, WITHOUT LIMITATION, LOST PROFITS OR LOSS OR DAMAGE TO DATA ARISING OUT OF THE USE OR INABILITY TO USE THIS MANUAL, EVEN IF CISCO OR ITS SUPPLIERS HAVE BEEN ADVISED OF THE POSSIBILITY OF SUCH DAMAGES.

Any Internet Protocol (IP) addresses and phone numbers used in this document are not intended to be actual addresses and phone numbers. Any examples, command display output, network topology diagrams, and other figures included in the document are shown for illustrative purposes only. Any use of actual IP addresses or phone numbers in illustrative content is unintentional and coincidental.

Cisco and the Cisco logo are trademarks or registered trademarks of Cisco and/or its affiliates in the U.S. and other countries. To view a list of Cisco trademarks, go to this URL: www.cisco.com go trademarks. Third-party trademarks mentioned are the property of their respective owners. The use of the word partner does not imply a partnership relationship between Cisco and any other company. (1721R)

© 2018 Cisco Systems, Inc. All rights reserved.

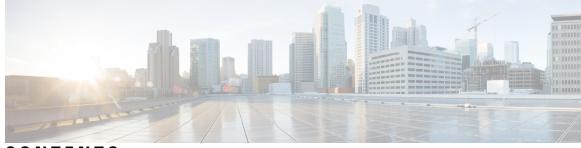

CONTENTS

CHAPTER 1 Read Me First 1 CHAPTER 2 MLDP-Based MVPN 3 Finding Feature Information 3 Information About MLDP-Based MVPN 3 Overview of MLDP-Based MVPN 3 Benefits of MLDP-Based MVPN 5 Initial Deployment of an MLDP-Based MVPN 6 Default MDT Creation 6 Data MDT Scenario 12 How to Configure MLDP-Based MVPN 13 Configuring Initial MLDP Settings 13 Configuring an MLDP-Based MVPN 14 Verifying the Configuration of an MLDP-Based MVPN 16 Configuration Examples for MLDP-Based MVPN 18 Example Initial Deployment of an MLDP-Based MVPN 18 Default MDT Configuration 18 Data MDT Configuration 22 Example Migration from a PIM with mGRE-Based MVPN to an MLDP-Based MPVN 26 Additional References 27 Feature Information for MLDP-Based MVPN 27 CHAPTER 3 IPv6 Multicast Listener Discovery Protocol 29 Finding Feature Information 29 Information About IPv6 Multicast Listener Discovery Protocol 29 IPv6 Multicast Overview 29

|         | IPv6 Multicast Routing Implementation <b>30</b>                          |
|---------|--------------------------------------------------------------------------|
|         | Multicast Listener Discovery Protocol for IPv6 <b>30</b>                 |
|         | MLD Access Group <b>32</b>                                               |
|         | How to Configure IPv6 Multicast Listener Discovery Protocol <b>32</b>    |
|         | Enabling IPv6 Multicast Routing <b>32</b>                                |
|         | Customizing and Verifying MLD on an Interface <b>33</b>                  |
|         | Disabling MLD Device-Side Processing 35                                  |
|         | Resetting the MLD Traffic Counters <b>35</b>                             |
|         | Clearing the MLD Interface Counters <b>36</b>                            |
|         | Configuration Examples for IPv6 Multicast Listener Discovery Protocol 36 |
|         | Example: Enabling IPv6 Multicast Routing <b>36</b>                       |
|         | Example: Configuring the MLD Protocol <b>37</b>                          |
|         | Example: Disabling MLD Router-Side Processing <b>38</b>                  |
|         | Additional References 38                                                 |
|         | IPv6 Multicast Listener Discovery Protocol <b>39</b>                     |
| APTER 4 | MLD Group Limits 41                                                      |
|         | Finding Feature Information 41                                           |
|         | Information About MLD Group Limits <b>41</b>                             |
|         | Multicast Listener Discovery Protocol for IPv6 <b>41</b>                 |
|         | How to Implement MLD Group Limits 42                                     |
|         | Implementing MLD Group Limits Globally <b>42</b>                         |
|         | Implementing MLD Group Limits per Interface <b>43</b>                    |

CHAPTER 5 M

CH

MLDP In-Band Signaling/Transit Mode 47 Finding Feature Information 47 Restrictions for MLDP In-Band Signaling 47 Information About MLDP In-Band Signaling/Transit Mode 48 MLDP In-Band Signaling/Transit Mode 48 How to Configure MLDP In-Band Signaling/Transit Mode 48

Configuration Examples for MLD Group Limits 44 Example: Implementing MLD Group Limits 44

Feature Information for MLD Group Limits 46

Additional References 45

Enabling In-Band Signaling on a PE Device 48 Additional References 49 Configuration Examples for MLDP In-Band Signaling/Transit Mode 50 Example: In-Band Signaling on PE1 50 Example: In-Band Signaling on PE2 53 Feature Information for MLDP In-Band Signaling/Transit Mode 57

#### CHAPTER 6 HA Support for MLDP 59

Finding Feature Information 59
Prerequisites for HA Support for MLDP 59
Restrictions for HA Support for MLDP 60
Information About HA Support for MLDP 60
How to Montior HA Support for MLDP 60
Displaying Check Pointed Information 60
Displaying Data MDT Mappings for MLDP on Standby Device 61
Additional References 62
Feature Information for HA Support for MLDP 63

#### Contents

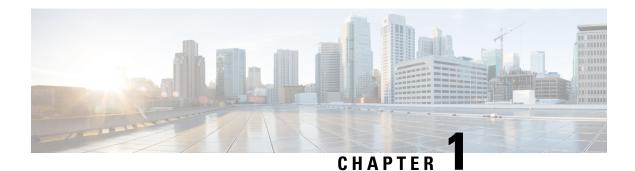

# **Read Me First**

#### **Important Information about Cisco IOS XE 16**

Effective Cisco IOS XE Release 3.7.0E (for Catalyst Switching) and Cisco IOS XE Release 3.17S (for Access and Edge Routing) the two releases evolve (merge) into a single version of converged release—the Cisco IOS XE 16—providing one release covering the extensive range of access and edge products in the Switching and Routing portfolio.

#### **Feature Information**

Use Cisco Feature Navigator to find information about feature support, platform support, and Cisco software image support. An account on Cisco.com is not required.

#### **Related References**

Cisco IOS Command References, All Releases

#### **Obtaining Documentation and Submitting a Service Request**

For information on obtaining documentation, using the Cisco Bug Search Tool (BST), submitting a service request, and gathering additional information, see What's New in Cisco Product Documentation.

To receive new and revised Cisco technical content directly to your desktop, you can subscribe to the . RSS feeds are a free service.

I

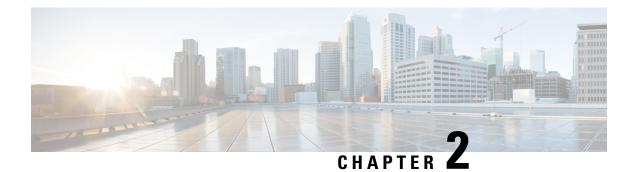

# **MLDP-Based MVPN**

The MLDP-based MVPN feature provides extensions to Label Distribution Protocol (LDP) for the setup of point-to-multipoint (P2MP) and multipoint-to-multipoint (MP2MP) label switched paths (LSPs) for transport in the Multicast Virtual Private Network (MVPN) core network.

- Finding Feature Information, on page 3
- Information About MLDP-Based MVPN, on page 3
- How to Configure MLDP-Based MVPN, on page 13
- Configuration Examples for MLDP-Based MVPN, on page 18
- Additional References, on page 27
- Feature Information for MLDP-Based MVPN, on page 27

# Finding Feature Information

Your software release may not support all the features documented in this module. For the latest caveats and feature information, see Bug Search Tool and the release notes for your platform and software release. To find information about the features documented in this module, and to see a list of the releases in which each feature is supported, see the feature information table.

Use Cisco Feature Navigator to find information about platform support and Cisco software image support. To access Cisco Feature Navigator, go to www.cisco.com/go/cfn. An account on Cisco.com is not required.

# Information About MLDP-Based MVPN

### **Overview of MLDP-Based MVPN**

MVPN allows a service provider to configure and support multicast traffic in an MPLS VPN environment. This feature supports routing and forwarding of multicast packets for each individual VPN routing and forwarding (VRF) instance, and it also provides a mechanism to transport VPN multicast packets across the service provider backbone.

A VPN is network connectivity across a shared infrastructure, such as an Internet service provider (ISP). Its function is to provide the same policies and performance as a private network, at a reduced cost of ownership, thus creating many opportunities for cost savings through operations and infrastructure.

An MVPN allows an enterprise to transparently interconnect its private network across the network backbone of a service provider. The use of an MVPN to interconnect an enterprise network in this way does not change the way that the enterprise network is administered, nor does it change general enterprise connectivity.

As shown in the figure, in an MLDP-based MVPN, a static default multicast distribution tree (MDT) is established for each multicast domain. The default MDT defines the path used by provider edge (PE) devices to send multicast data and control messages to every other PE device in the multicast domain. A default MDT is created in the core network using a single MP2MP LSP. The default MDT behaves like a virtual LAN.

Figure 1: MLDP with the Default MDT Scenario

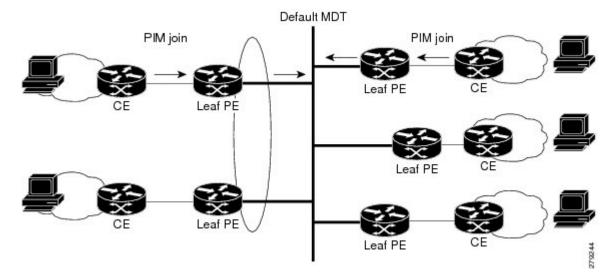

As shown in the figure, an MLDP-based MVPN also supports the dynamic creation of data MDTs for high-bandwidth transmission. For high-rate data sources, a data MDT is created using P2MP LSPs to off-load traffic from the default MDT to avoid unnecessary waste of bandwidth to PEs that did not join the stream. The creation of the data MDT is signaled dynamically using MDT Join TLV messages. Data MDTs are a feature unique to Cisco IOS software. Data MDTs are intended for high-bandwidth sources such as full-motion video inside the VPN to ensure optimal traffic forwarding in the MPLS VPN core. The threshold at which the data MDT is created can be configured on a per-device or a per-VRF basis. When the multicast transmission exceeds the defined threshold, the sending PE device creates the data MDT and sends a User Datagram Protocol (UDP) message, which contains information about the data MDT to all devices on the default MDT.

Figure 2: MLDP with the Data MDT Scenario

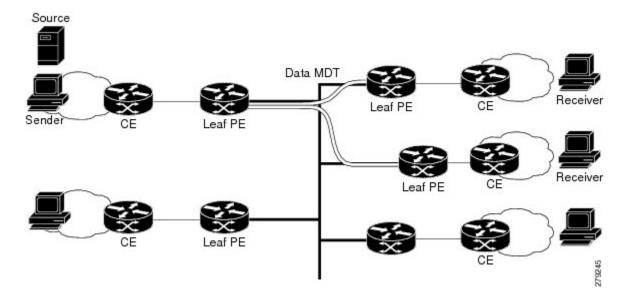

Data MDTs are created only for (S, G) multicast route entries within the VRF multicast routing table. They are not created for (\*, G) entries regardless of the value of the individual source data rate.

The only transport mechanism previously available was Protocol Independent Multicast (PIM) with Multipoint Generic Routing Encapsulation (mGRE) over an IP core network. The introduction of Multicast Label Distribution Protocol (MLDP) provides transport by using MLDP with label encapsulation over an MPLS core network.

MLDP creates the MDTs as follows:

- The default MDT uses MP2MP LSPs.
  - · Supports low bandwidth and control traffic between VRFs.
- The data MDT uses P2MP LSPs.
  - · Supports a single high-bandwidth source stream from a VRF.

All other operations of MVPN remain the same regardless of the tunneling mechanism:

- PIM neighbors in a VRF are seen across a Label Switched Path virtual interface (LSP-VIF).
- The VPN multicast state is signaled by PIM.

The only other difference when using MLDP is that the MDT group address used in the mGRE solution is replaced with a VPN ID.

### **Benefits of MLDP-Based MVPN**

- Enables the use of a single MPLS forwarding plane for both unicast and multicast traffic.
- Enables existing MPLS protection (for example, MPLS Traffic Engineering/Resource Reservation Protocol (TE/RSVP link protection) and MPLS Operations Administration and Maintenance (OAM) mechanisms to be used for multicast traffic.

• Reduces operational complexity due to the elimination of the need for PIM in the MPLS core network.

### Initial Deployment of an MLDP-Based MVPN

Initial deployment of an MLDP-based MVPN involves the configuration of a default MDT and one or more data MDTs.

A static default MDT is established for each multicast domain. The default MDT defines the path used by PE devices to send multicast data and control messages to every other PE device in the multicast domain. A default MDT is created in the core network using a single MP2MP LSP.

An MLDP-based MVPN also supports the dynamic creation of data MDTs for high-bandwidth transmission.

#### **Default MDT Creation**

The figure shows the default MDT scenario. The Opaque value used to signal a default MDT consists of two parameters: the VPN ID and the MDT number for the VPN in the format (vpn-id, 0) where vpn-id is a manually configured 7-byte number that uniquely identifies this VPN. The default MDT is set to zero.

In this scenario, each of the three PE devices belong to the VRF called VRF and they have the same VPN ID. Each PE device with the same VPN ID will join the same MP2MP tree. The PE devices have created a primary MP2MP tree rooted at P-Central (Root 1) and a backup MP2MP tree rooted at PE-North (Root 2). There are two sources at PE-West and interested receivers at both PE-North and PE-East. PE-West will choose one of the MP2MP trees to transmit the customer VPN traffic, but all PE devices can receive traffic on either of the MP2MP trees.

Figure 3: Default MDT Scenario

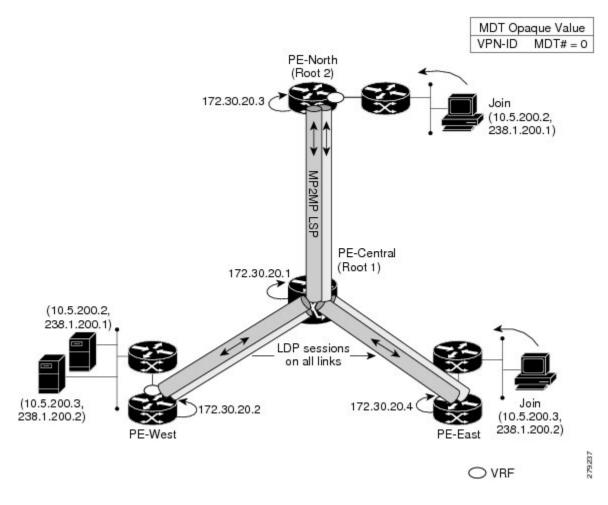

#### LSP Downstream Default MDT Creation

The figures show the downstream tree creation for each of the roots. Each PE device configured with VPN ID 100:2 creates the same Forwarding Equivalence Class (FEC) Type Length Value (TLV), but with a different root and downstream labels per MP2MP tree. The FEC type will be MP2MP Down, which prompts the receiving Label Switched Route (LSR) to respond with an upstream label mapping message to create the upstream path.

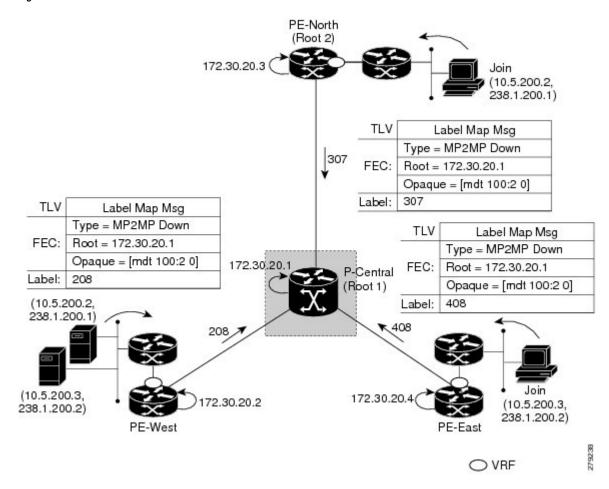

Figure 4: Default MDT Downstream--Root 1

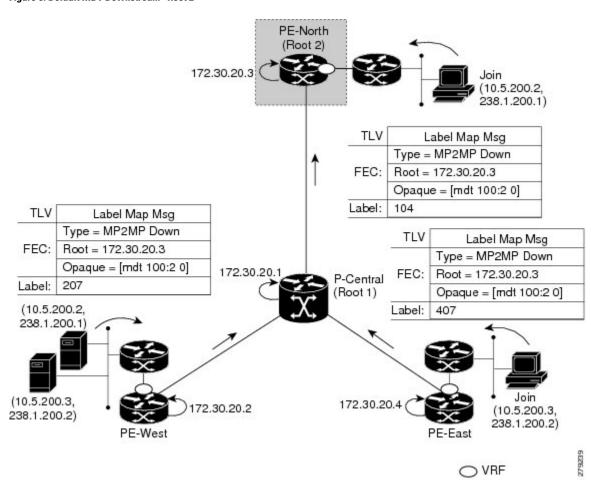

Figure 5: Default MDT Downstream--Root 2

#### LSP Upstream Default MDT Creation

The figures show the upstream LSP creation for the default MDTs. For each downstream label received, a corresponding upstream label is sent. In the first figure, P-Central sends out three upstream labels (111, 109, and 105) to each downstream directly connected neighbor (downstream is away from the root). The process for PE-North is the same except that it only sends a single upstream label (313) as there is only one directly connected downstream neighbor, as shown in the second figure.

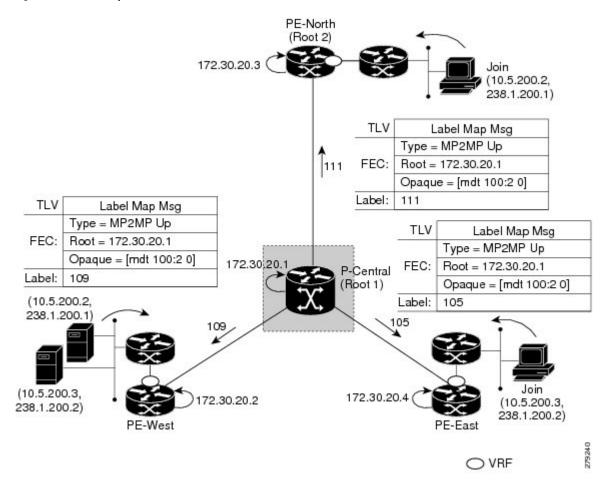

Figure 6: Default MDT Upstream--Root 1

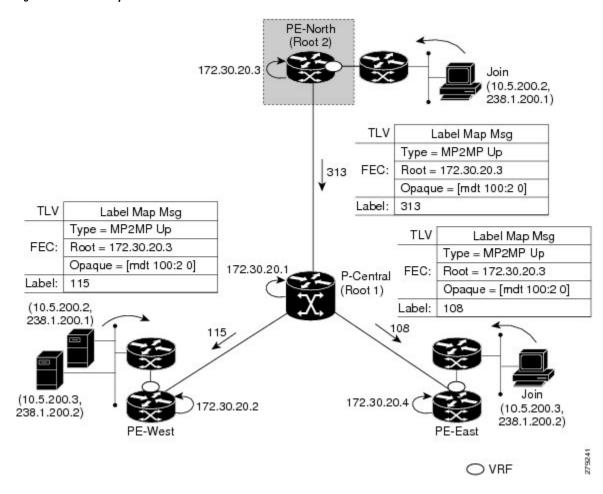

Figure 7: Default MDT Upstream--Root 2

#### **PIM Overlay Signaling of VPN Multicast State**

The signaling of the multicast state within a VPN is via PIM. It is called overlay signaling because the PIM session runs over the multipoint LSP and maps the VPN multicast flow to the LSP. In an MVPN, the operation of PIM is independent of the underlying tunnel technology. In the MVPN solution, a PIM adjacency is created between PE devices, and the multicast states within a VRF are populated over the PIM sessions. When using MLDP, the PIM session runs over an LSP-VIF interface. The figure shows PIM signaling running over the default MDT MP2MP LSP. Access to the MP2MP LSP is via the LSP-VIF, which can see all the leaf PE devices at the end of branches, much like a LAN interface. In the figure, PE-East sends a downstream label mapping message to the root, P-Central, which in turn sends an upstream label mapping message to PE-West. These messages result in the creation of the LSP between the two leaf PE devices. A PIM session can then be activated over the top of the LSP allowing the (S, G) states and control messages to be signaled between PE-West and PE-East. In this case, PE-East receives a Join TLV message for (10.5.200.3, 238.1.200.2) within VRF, which it inserts into the mroute table. The Join TLV message is then sent via the PIM session to PE-West (BGP next-hop of 10.5.200.3), which populates its VRF mroute table. This procedure is identical to the procedure using an mGRE tunnel.

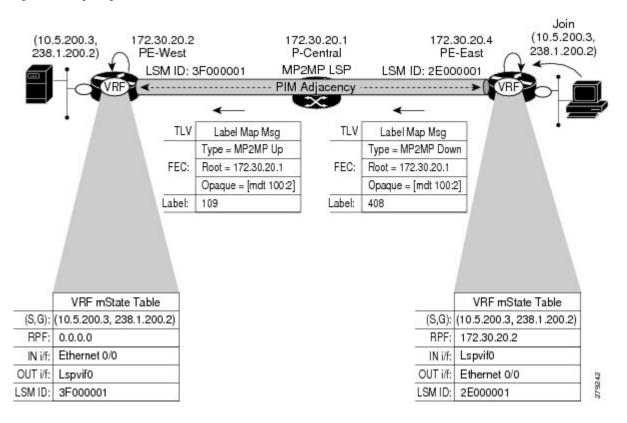

#### Figure 8: PIM Signaling over LSP

#### **Data MDT Scenario**

In an MVPN, traffic that exceeds a certain threshold can move off the default MDT onto a data MDT.

The figure shows the data MDT scenario. The Opaque value used to signal a data MDT consists of two parameters: the VPN ID and the MDT number in the format (vpn-id, MDT# > 0) where vpn-id is a manually configured 7-byte number that uniquely identifies this VPN. The second parameter is the unique data MDT number for this VPN, which is a number greater than zero.

In the scenario, two receivers at PE-North and PE-East are interested in two sources at PE-West. If the source 10.5.200.3 exceeds the threshold on the default MDT, PE-West will issue an MDT Join TLV message over the default MDT MP2MP LSP advising all PE devices that a new data MDT is being created.

Because PE-East has an interested receiver in VRF, it will build a multipoint LSP using P2MP back to PE-West, which will be the root of the tree. PE-North does not have a receiver for 10.5.200.3, therefore it will just cache the Join TLV message.

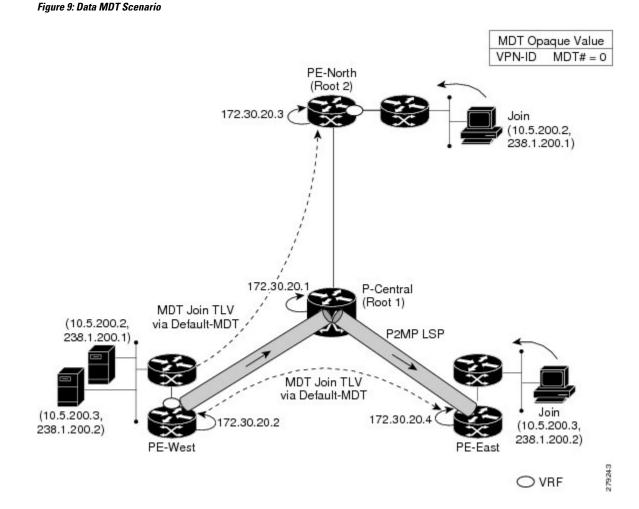

# **How to Configure MLDP-Based MVPN**

### **Configuring Initial MLDP Settings**

Perform this task to configure the initial MLDP settings.

#### SUMMARY STEPS

- 1. enable
- 2. configure terminal
- **3**. mpls mldp logging notifications
- 4. mpls mldp forwarding recursive
- 5. end

#### **DETAILED STEPS**

|        | Command or Action                               | Purpose                                               |
|--------|-------------------------------------------------|-------------------------------------------------------|
| Step 1 | enable                                          | Enables privileged EXEC mode.                         |
|        | Example:                                        | • Enter your password if prompted.                    |
|        | Device> enable                                  |                                                       |
| Step 2 | configure terminal                              | Enters global configuration mode.                     |
|        | Example:                                        |                                                       |
|        | Device# configure terminal                      |                                                       |
| Step 3 | mpls mldp logging notifications                 | Enables MLDP logging notifications.                   |
|        | Example:                                        |                                                       |
|        | Device(config)# mpls mldp logging notifications |                                                       |
| Step 4 | mpls mldp forwarding recursive                  | Enables MLDP recursive forwarding over a P2MP LSP.    |
|        | Example:                                        |                                                       |
|        | Device(config)# mpls mldp forwarding recursive  |                                                       |
| Step 5 | end                                             | Ends the current configuration session and returns to |
|        | Example:                                        | privileged EXEC mode.                                 |
|        | Device(config)# end                             |                                                       |

### **Configuring an MLDP-Based MVPN**

Perform this task to configure an MLDP-based MVPN.

#### **SUMMARY STEPS**

- 1. enable
- 2. configure terminal
- 3. ip multicast-routing
- 4. ip multicast-routing vrf vrf-name
- 5. ip vrf vrf-name
- 6. rd route-distinguisher
- 7. vpn id oui : vpn-index
- 8. route target export route-target-ext-community
- 9. route target import route-target-ext-community
- **10.** mdt preference { mldp | pim }
- 11. mdt default mpls mldp group-address
- 12. mdt data mpls mldp number-of-data-mdt
- 13. mdt data threshold kb/s list access-list

14. end

#### **DETAILED STEPS**

|        | Command or Action                               | Purpose                                                                                                    |  |  |
|--------|-------------------------------------------------|----------------------------------------------------------------------------------------------------|--|--|
| Step 1 | enable                                          | Enables privileged EXEC mode.                                                                                    |  |  |
|        | Example:                                        | • Enter your password if prompted.                                                                               |  |  |
|        | Device> enable                                  |                                                                                                    |  |  |
| Step 2 | configure terminal                              | Enters global configuration mode.                                                                                |  |  |
|        | Example:                                        |                                                                                                    |  |  |
|        | Device# configure terminal                      |                                                                                                    |  |  |
| Step 3 | ip multicast-routing                            | Enables IP multicast routing.                                                                                    |  |  |
|        | Example:                                        |                                                                                                    |  |  |
|        | Device(config)# ip multicast-routing            |                                                                                                    |  |  |
| Step 4 | ip multicast-routing vrf vrf-name               | Enables IP multicast routing for the MVPN VRF specified                                                          |  |  |
|        | Example:                                        | for the <i>vrf-name</i> argument.                                                                                |  |  |
|        | Device(config)# ip multicast-routing vrf VRF    |                                                                                                    |  |  |
| Step 5 | ip vrf vrf-name                                 | Defines a VRF instance and enters VRF configuration                                                              |  |  |
|        | Example:                                        | mode.                                                                                                    |  |  |
|        | Device(config-vrf)# ip vrf VRF                  |                                                                                                    |  |  |
| Step 6 | rd route-distinguisher                          | Creates a route distinguisher (RD) (in order to make the                                                         |  |  |
|        | Example:                                        | VRF functional). Creates the routing and forwarding table associates the RD with the VRF instance, and specifies |  |  |
|        | Device(config-vrf)# rd 50:11                    | the default RD for a VPN.                                                                                        |  |  |
| Step 7 | vpn id oui : vpn-index                          | Sets or updates the VPN ID on a VRF instance.                                                                    |  |  |
|        | Example:                                        |                                                                                                    |  |  |
|        | Device(config-vrf)# vpn id 50:10                |                                                                                                    |  |  |
| Step 8 | route target export route-target-ext-community  | Creates an export route target extended community for the                                                        |  |  |
|        | Example:                                        | specified VRF.                                                                                                   |  |  |
|        | Device(config-vrf)# route target export 100:100 |                                                                                                    |  |  |
| Step 9 | route target import route-target-ext-community  | Creates an import route target extended community for                                                            |  |  |
|        | Example:                                        | the specified VRF.                                                                                               |  |  |

|         | Command or Action                                               | Purpose                                                                     |
|---------|-----------------------------------------------------------------|-----------------------------------------------------------------------------|
|         | <pre>Device(config-vrf)# route target import 100:100</pre>      |                                                                             |
| Step 10 | mdt preference { mldp   pim }<br>Example:                       | Specifies a preference for a particular MDT type (MLDP or PIM).             |
|         | Device(config-vrf)# mdt preference mldp                         |                                                                             |
| Step 11 | mdt default mpls mldp group-address<br>Example:                 | Configures a default MDT group for a VPN VRF instance.                      |
|         | Device(config-vrf)# mdt default mpls mldp<br>172.30.20.1        |                                                                             |
| Step 12 | mdt data mpls mldp <i>number-of-data-mdt</i><br>Example:        | Specifies a range of addresses to be used in the data MDT pool.             |
|         | Device(config-vrf)# mdt data mpls mldp 255                      |                                                                             |
| Step 13 | mdt data threshold <i>kb/s</i> list <i>access-list</i> Example: | Defines the bandwidth threshold value in kilobits per second.               |
|         | Device(config-vrf)# mdt data threshold 40 list 1                |                                                                             |
| Step 14 | end<br>Example:                                                 | Ends the current configuration session and returns to privileged EXEC mode. |
|         | Device(config)# end                                             |                                                                             |

### Verifying the Configuration of an MLDP-Based MVPN

Perform this task in privileged EXEC mode to verify the configuration of an MLDP-based MVPN.

#### **SUMMARY STEPS**

- 1. show mpls mldp database
- 2. show ip pim neighbor [vrf vrf-name] neighbor [interface-type interface-number]
- **3.** show ip mroute [vrf vrf-name] [[active [kbps] [interface type number] | bidirectional | count [terse] | dense | interface type number | proxy | pruned | sparse | ssm | static | summary] | [group-address [source-address]] [count [terse] | interface type number | proxy | pruned | summary] | [source-address group-address] [count [terse] | interface type number | proxy | pruned | summary] | [group-address] active [kbps] [interface type number | verbose]]
- **4.** show mpls forwarding-table [network {mask | length} | labels label [- label] | interface interface | next-hop address | lsp-tunnel [tunnel-id]] [vrf vrf-name] [detail]
- 5. show adjacency [ip-address] [interface-type interface-number | null number | port-channel number | sysclock number | vlan number | fcpa number | serial number] [connectionid number] [link {ipv4 | mpls}] [detail | encapsulation]

#### **DETAILED STEPS**

#### **Step 1** show mpls mldp database

Enter the **show mpls mldp database**command to display information in the MLDP database. It shows the FEC, the Opaque value of the FEC decoded, and the replication clients associated with it:

Example:

```
Device# show mpls mldp database
```

```
* Indicates MLDP recursive forwarding is enabled
LSM ID : D3000001 (RNR LSM ID: 8A000002) Type: MP2MP Uptime : 00:04:54
 FEC Root
                : 172.30.20.1
                 : [mdt 100:2 0]
: 11 bytes
 Opaque decoded
 RNR active LSP
                 : (this entry)
 Upstream client(s) :
   172.30.20.1:0 [Active]
     Expires
                  : Never
                                Path Set ID : 99000001
     Out Label (U) : 32
                                           : Ethernet1/0*
                                Interface
    Local Label (D): 30
                               Next Hop
                                          : 10.0.1.7
 Replication client(s):
   MDT (VRF VRF)
     Uptime
                  : 00:04:54
                                Path Set ID : 5000002
     Interface
                 : Lspvif0
```

**Step 2** show ip pim neighbor [vrf-name] neighbor [interface-type interface-number]

Enter the show ip pim neighborcommand to display PIM adjacencies information:

#### Example:

| Device# show ip pi | im vrf VRF neighbor |                   |    |     |   |     |   |
|--------------------|---------------------|-------------------|----|-----|---|-----|---|
| 192.168.10.18      | Serial6/0           | 04:53:19/00:01:18 | v2 | 1 / | G |     |   |
| 172.30.20.3        | Lspvif0             | 04:52:32/00:01:28 | v2 | 1 / | В | S P | G |
| 172.30.20.2        | Lspvif0             | 04:52:32/00:01:17 | v2 | 1 / | В | S P | G |

Step 3show ip mroute [vrf vrf-name] [[active [kbps] [interface type number] | bidirectional | count [terse] | dense | interface<br/>type number | proxy | pruned | sparse | ssm | static | summary] | [group-address [source-address]] [count [terse] |<br/>interface type number | proxy | pruned | summary] | [source-address group-address] [count [terse] | interface type<br/>number | proxy | pruned | summary] | [group-address] active [kbps] [interface type number | verbose]]

Enter the **show ip mroute**command to display the contents of the multicast routing (mroute) table:

**Example:** 

```
Device# show ip mroute vrf VRF 238.1.200.2 10.5.200.3
(10.5.200.3, 238.1.200.2), 04:54:18/00:02:40, flags: sT
Incoming interface: Lspvif0, RPF nbr 172.30.20.2
Outgoing interface list:
Serial6/0, Forward/Sparse-Dense, 04:54:18/00:02:40
```

**Step 4** show mpls forwarding-table [network {mask | length} | labels label [- label] | interface interface | next-hop address | lsp-tunnel [tunnel-id]] [vrf vrf-name] [detail]

Enter the **show mpls forwarding-table**command to display the contents of the MPLS Label Forwarding Information Base (LFIB):

Example:

| Device | show mpls | forwarding-table | inc 1F000001 |       |             |
|--------|-----------|------------------|--------------|-------|-------------|
| 105    | 307       | mLDP:1F000001    | 38468        | Se5/0 | point2point |
|        | 208       | mLDP:1F000001    | 38468        | Se4/0 | point2point |
| 109    | 307       | mLDP:1F000001    | 34738        | Se5/0 | point2point |
|        | 408       | mLDP:1F000001    | 34738        | Se6/0 | point2point |
| 111    | 408       | mLDP:1F000001    | 282          | Se6/0 | point2point |
|        | 208       | mLDP:1F000001    | 282          | Se4/0 | point2point |

Step 5show adjacency [ip-address] [interface-type interface-number | null number | port-channel number | sysclock number| vlan number | fcpa number | serial number] [connectionid number] [link {ipv4 | mpls}] [detail | encapsulation]

Enter the show adjacency command to display adjacency information for the specified LSP-VIF interface:

#### **Example:**

| Device# | show | adjacency lspvif0 |       |       |             |
|---------|------|-------------------|-------|-------|-------------|
| 105     | 307  | mLDP:1F000001     | 38468 | Se5/0 | point2point |
|         | 208  | mLDP:1F000001     | 38468 | Se4/0 | point2point |
| 109     | 307  | mLDP:1F000001     | 34738 | Se5/0 | point2point |
|         | 408  | mLDP:1F000001     | 34738 | Se6/0 | point2point |
| 111     | 408  | mLDP:1F000001     | 282   | Se6/0 | point2point |
|         | 208  | mLDP:1F000001     | 282   | Se4/0 | point2point |

# **Configuration Examples for MLDP-Based MVPN**

### Example Initial Deployment of an MLDP-Based MVPN

Initial deployment of an MLDP-based MVPN involves the configuration of a default MDT and one or more data MDTs.

#### **Default MDT Configuration**

The following example shows how to configure the default MDT for an MLDP-based MVPN. This configuration is based on the sample topology illustrated in the figure.

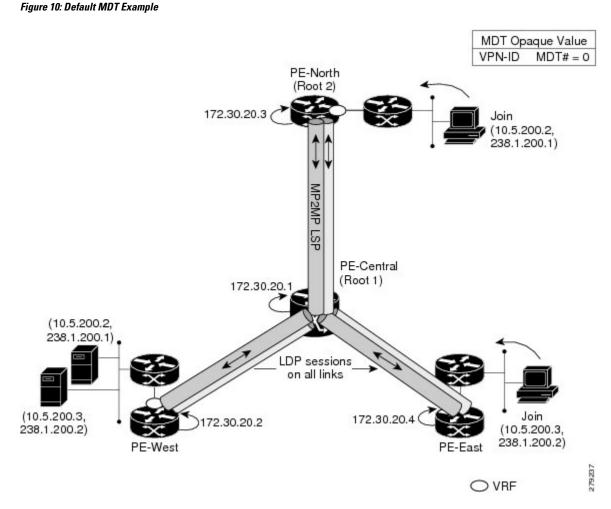

This configuration is consistent for every PE device participating in the same VPN ID. The **vpn id 100:2** command replaces the MDT group address used with the mGRE transport method. To provide redundancy, two default MDT trees are statically configured, rooted at P-Central and PE-North. The selection as to which MP2MP tree the default MDT will use at a particular PE device is determined by Interior Gateway Protocol (IGP) metrics. An MP2MP LSP is implicit for the default MDT.

```
ip pim mpls source Loopback0
ip multicast-routing
ip multicast-routing vrf VRF
!
ip vrf VRF
rd 100:2
vpn id 100:2
route-target export 200:2
route-target import 200:2
mdt default mpls mldp 172.30.20.1 (P-Central)
mdt default mpls mldp 172.30.20.3 (PE-North)
```

#### **PIM Adjacencies**

PIM operates over the LSP-VIF as if it were a regular tunnel interface. That means PIM hellos are exchanged over the LSP-VIF to establish PIM adjacencies over the default MDT. The sample output in this section

displays the three PIM adjacencies in VRF of PE-East. The first is the adjacency to the receiver network over serial interface 6/0, and the next two are the adjacencies to PE-West and PE-North over the MP2MP LSP via LSP-VIF interface 0.

 PE-East# show ip pim vrf VRF neighbor

 192.168.10.18
 Serial6/0

 04:53:19/00:01:18 v2 1 / G

 172.30.20.3
 Lspvif0

 172.30.20.2
 Lspvif0

 04:52:32/00:01:17 v2 1 / B S P G

The output from the **show ip mroute** command also shows the (S, G) entry for VRF. The stream 238.1.200.2 has the Reverse Path Forwarding (RPF) interface of LSP-VIF interface 0 and the neighbor 172.30.20.2, which is PE-West.

```
PE-East# show ip mroute vrf VRF 238.1.200.2 10.5.200.3
(10.5.200.3, 238.1.200.2), 04:54:18/00:02:40, flags: sT
Incoming interface: Lspvif0, RPF nbr 172.30.20.2
Outgoing interface list:
Serial6/0, Forward/Sparse-Dense, 04:54:18/00:02:40
```

#### **MLDP Database Entry--PE-East**

The sample output in this section displays the database entries for the MP2MP trees supporting the default MDT at PE-East. The database is searched by Opaque value MDT 100:2, which results in information for two MP2MP trees (one for each root) being returned. Both trees have different system IDs (2E000001, F2000005) and use the same Opaque value ([mdt 100:2 0]), but with different roots. The last 0 in the Opaque value indicates this tree is a default MDT. Entry 79000004 shows it is the primary MP2MP tree, therefore PE-East will transmit all source multicast traffic on this LSP, and B2000006 will be the backup root. Note that interface LSP-VIF interface 0 represents both MP2MP LSPs. The Local Label (D) is the downstream label allocated by PE-East for this tree. In other words, traffic from the root will be received with either label 408 (Primary Tree) or 407 (Backup Tree). The Out Label (U) is the label that PE-East will use to send traffic into the tree; upstream towards the root, either 105 for the Primary Tree or 108 for the Backup Tree. Both these labels were received from P-Central.

```
PE-East# show mpls mldp database opaque type mdt 100:2
* Indicates MLDP recursive forwarding is enabled
LSM ID : 79000004 (RNR LSM ID: 8A000002) Type: MP2MP
                                                    Uptime : 00:04:54
                 : 172.30.20.1
 FEC Root
                 : [mdt 100:2 0]
 Opaque decoded
 RNR active LSP
                  : (this entry)
 Upstream client(s) :
   172.30.20.1:0 [Active]
                                 Path Set ID : 99000001
     Expires
                   : Never
     Out Label (U) : 32
                                 Interface
                                              : Ethernet1/0*
     Local Label (D): 30
                                Next Hop
                                             : 10.0.1.7
 Replication client(s):
   MDT (VRF VRF)
     Uptime : 00:04:54
Interface : Lspvif0
                                Path Set ID : 5000002
LSM ID : 79000005 (RNR LSM ID: 8A000003) Type: MP2MP Uptime : 00:04:54
 FEC Root
                : 172.30.20.3
 Opaque decoded : [mdt 100:2 0]
 upaque value : 07 000B 0000010000000001
RNR active LSP : (this entry)
 Upstream client(s) :
   172.30.20.1:0 [Active]
```

| Expires              | :  | Never    | Path Set ID | : | 99000002     |
|----------------------|----|----------|-------------|---|--------------|
| Out Label (U)        | :  | 32       | Interface   | : | Ethernet1/0* |
| Local Label (D)      | :  | 30       | Next Hop    | : | 10.0.1.7     |
| Replication client ( | s) | :        |             |   |              |
| MDT (VRF VRF)        |    |          |             |   |              |
| Uptime               | :  | 00:04:54 | Path Set ID | : | 5000003      |
| Interface            | :  | Lspvif0  |             |   |              |

#### Label Forwarding Entry--P-Central (Root 1)

The sample output shown in this section displays the VRF (MDT 100:2) MLDP database entry 1F000001 for the primary MP2MP LSP, which is P-Central. Because the local device P-Central is the root, there is no upstream peer ID, therefore no labels are allocated locally. However there are three replication clients, representing each of the three PE devices: PE-North, PE-West, and PE-East. These replication clients are the downstream nodes of the MP2MP LSP. These clients receive multipoint replicated traffic.

In the replication entry looking from the perspective of the root, there are two types of labels:

- Out label (D)--These are labels received from remote peers that are downstream to the root (remember traffic flows downstream away from the root).
- Local label (U)--These are labels provided by P-Central to its neighbors to be used as upstream labels (sending traffic to the root). It is easy to identify these labels as they all start in the 100 range, which we have configured for P-Central to use. P-Central sends these labels out when it receives a FEC with the type as MP2MP Down.

From the labels received and sent in the replication entries, the Label Forwarding Information Base (LFIB) is created. The LFIB has one entry per upstream path and one entry per downstream path. In this case because P-Central is the root, there are only upstream entries in the LFIB that have been merged with the corresponding downstream labels. For example, label 105 is the label P-Central sent to PE-East to send source traffic upstream. Traffic received from PE-East will then be replicated using the downstream labels 307 to PE-West and 208 to PE-North.

```
P-Central# show mpls mldp database opaque_type mdt 100:2
LSM ID : 79000006 (RNR LSM ID: 1F000001)
                                      Type: MP2MP Uptime : 00:04:54
 FEC Root
                 : 172.30.20.1
 Opaque decoded
                 : [mdt 100:2 0]
                 : 11 bytes
 Opaque length
                 : 07 000B 00000100000010000000
 Opaque value
 RNR active LSP
                  : (this entry)
 Upstream client(s) : None
 Replication client(s):
   172.3.20.2:0
     Uptime
                  : 01:46:43
                                Path Set ID : AC000008
     Out label (D) : 208
                                 Interface : Serial4/0
     Local label (U): 109
                                 Next Hop
                                             : 172.30.10.2
   172.3.20.3:0
                   : 01:42:43 Path Set ID : E00000C
     Uptime
     Out label (D) : 307
                                 Interface : Serial5/0
     Local label (U): 111
                                Next Hop
                                           : 172.30.10.6
   172.3.20.4:0
                                Path Set ID : 3D000010
     Uptime
                   : 01:40:43
     Out label (D) : 408
                                 Interface : Serial6/0
     Local label (U): 105
                                 Next Hop
                                             : 172.30.10.10
P-Central# show mpls forwarding-table | inc 1F000001
      307
                 mLDP:1F000001 38468 Se5/0
105
                                                         point2point
      2.08
                  mLDP:1F000001
                                   38468
                                                Se4/0
                                                        point2point
109
      307
                  mLDP:1F000001
                                   34738
                                               Se5/0
                                                         point2point
                                  34738
                                              Se6/0
      408
                  mLDP:1F000001
                                                          point2point
```

| 111 | 408 | mLDP:1F000001 | 282 | Se6/0 | point2point |
|-----|-----|---------------|-----|-------|-------------|
|     | 208 | mLDP:1F000001 | 282 | Se4/0 | point2point |

The sample output shown in this section displays the entry on P-Central for the MP2MP LSP rooted at PE-North (backup root). In this tree P-Central is a branch of the tree, not a root, therefore there are some minor differences to note:

- The upstream peer ID is PE-North, therefore P-Central has allocated label 104 in the downstream direction towards PE-North and subsequently PE-North has responded with an upstream label of 313.
- Two replication entries representing PE-East and PE-West are displayed.
- The merged LFIB shows three entries:
  - One downstream entry label 104 receiving traffic from Root 2 (PE-North), which is then directed further downstream using labels 207 PE-West and 407 PE-East.
  - Two upstream entries 108 and 115 receiving traffic from the leaves and directing it either downstream 207, 407 or upstream using label 313.

| Central_P# show mpls mldp database opa | aque_type mdt 1 | 00:2       |                    |
|----------------------------------------|-----------------|------------|--------------------|
| LSM ID : E6000004                      |                 |            |                    |
| Uptime : 00:42:03                      |                 |            |                    |
| Tree type : MP2MP                      |                 |            |                    |
| FEC Root : 172.30.20.3                 |                 |            |                    |
| Opaque length : 14 bytes               |                 |            |                    |
| Opaque value : 07000B00 0100000        | 0 00020000 000  | 09C        |                    |
| Opaque decoded : [mdt 100:2 0]         |                 |            |                    |
| Upstream peer ID : 172.30.20.3:0, I    | Label local (D) | : 104 remo | te (U): 313 active |
| Path Set ID : 48000003                 |                 |            |                    |
| Replication client(s):                 |                 |            |                    |
| 172.30.20.2:0 uptime: 00:42:03 H       | Path Set ID: CF | 00004      |                    |
| remote label (D): 207                  | / local label   | (U): 115   |                    |
| nhop: 172.30.10.2 int                  | rf: Serial4/0   |            |                    |
| 172.30.20.4:0 uptime: 00:41:44 H       | Path Set ID: 58 | 0000E      |                    |
| remote label (D): 407                  | / local label   | (U): 108   |                    |
| nhop: 172.30.10.10 ir                  | ntrf: Serial6/0 |            |                    |
| Central_P# show mpls forwarding-table  | inc E6000004    |            |                    |
| 104 207 mLDP:E6000004                  | 251228          | Se4/0      | point2point        |
| 407 mLDP:E6000004                      | 251334          | Se6/0      | point2point        |
| 108 207 mLDP:E6000004                  | 0               | Se4/0      | point2point        |
| 313 mLDP:E6000004                      | 0               | Se5/0      | point2point        |
| 115 313 mLDP:E6000004                  | 0               | Se5/0      | point2point        |
| 407 mLDP:E6000004                      | 0               | Se6/0      | point2point        |
|                                        |                 |            |                    |

#### **Data MDT Configuration**

The following example shows how to configure the data MDT for an MLDP-based MVPN. This configuration is based on the sample topology illustrated in the figure.

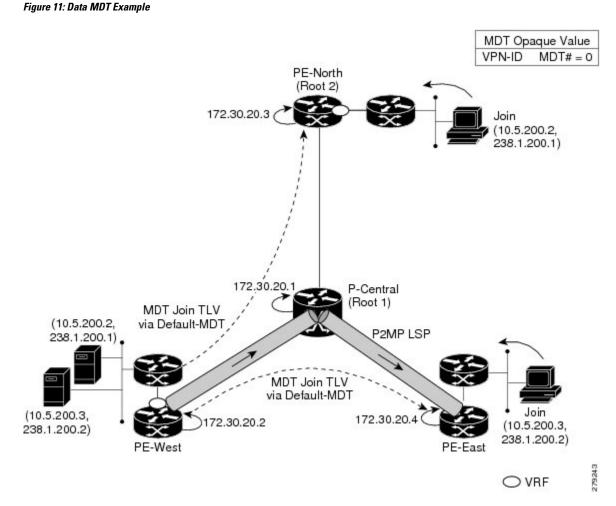

The sample output in this section displays the data MDT configuration for all the PE devices. The **mdt data** commands are the only additional commands necessary. The first **mdt data**command allows a maximum of 60 data MDTs to be created, and the second **mdt data**command sets the threshold. If the number of data MDTs exceeds 60, then the data MDTs will be reused in the same way as they are for the mGRE tunnel method (the one with the lowest reference count).

```
ip pim vrf VRF mpls source Loopback0
!
ip vrf VRF
rd 100:2
vpn id 100:2
route-target export 200:2
route-target import 200:2
mdt default mpls mldp 172.30.20.1 (P-Central)
mdt default mpls mldp 172.30.20.3 (PE-North)
mdt data mpls mldp 60
mdt data threshold 1
```

#### **VRF mroute Table--PE-West**

The sample output in this section displays the VRF mroute table on PE-West before the high-bandwidth source exceeds the threshold. At this point there are two streams, representing each of the two VPN sources at

PE-West, on a single MP2MP LSP (System ID D8000000). The LSP represents the default MDT accessed via LSP-VIF interface 0.

The sample output in this section displays the output after the source transmission exceeds the threshold. PE-West sends an MDT Join TLV message to signal the creation of a data MDT. In this case, the data MDT number is 1, therefore PE-East will send a label mapping message back to PE-West with a FEC TLV containing root=PE-West, Opaque value=(mdt vpn-id 1). The System ID is now changed to 4E000003 signaling a different LSP; however, the LSP-VIF is still LSP-VIF interface 0. The (S, G) entry also has the "y" flag set indicating this stream has switched to a data MDT.

#### LSP-VIF Adjacencies--PE-West

For the interface LSP-VIF, each virtual circuit represents a unique multipoint LSP forwarding instance. The correct adjacency is selected when sending the multicast packet. The sample output in this section displays the application of that concept on PE-West. There is a single LSP-VIF interface 0 interface, but it has three adjacencies as follows:

- 4E000003 is the single data MDT created for (10.5.200.3, 238.1.200.2)
- 58000000 is the default MDT (backup root)
- D8000000 is the default MDT (primary root)

```
PE-West# show adjacency lspvif 0
```

| Protocol | Interface | Address     |
|----------|-----------|-------------|
| IP       | Lspvif0   | 4E000003(5) |
| IP       | Lspvif0   | 58000000(4) |
| IP       | Lspvif0   | D8000000(3) |

#### **MLDP** Database Entries

The sample output in this section displays the MLDP entry for the data MDT (4E000003) on the ingress device PE-West. The following points about this entry should be noted:

- The tree type is P2MP with PE-West (172.30.20.2) as the root.
- The Opaque value is [mdt 100:2 1] denoting the first data MDT.
- There are no labels allocated as it is the root.
- There are two replication client entries on this tree.
- Label 112 will be used to send the traffic downstream towards PE-East (via P-Central).
- The MDT entry is an internal construct.

```
PE-West# show mpls mldp database id 4E000003
```

```
LSM ID : 4E000003 (RNR LSM ID: 8A000002) Type: P2MP
                                                          Uptime : 00:04:54
                  : 172.30.20.2
 FEC Root
 Opaque decoded : [mdt 100:2 1]
Opaque length : 11 bytes
Opaque value : 07 000B 0000010000000000
RNR active LSP : (this entry)
  Upstream client(s) : None
  Replication client(s):
   MDT (VRF VRF)
                                      Path Set ID : 5000002
      Uptime
                      : 00:04:54
      Interface : Lspvif0
  172.30.20.1:0
      Uptime
                     : 01:41:43
                                      Path Set ID : D9000007
      Out label (D) : 27
                                       Interface : Serial4/0
      Local label (U): 112
                                       Next Hop
                                                      : 172.30.10.1
```

The sample output in this section displays the database entry for the data MDT on PE-East, the egress device. Also shown is the MDT Join TLV message that was sent from PE-West over the default MDT. The MDT Join TLV message contains all the necessary information to allow PE-East to create a label mapping message P2MP LSP back to the root of PE-West. Label 414 will be used by P-Central to send traffic to PE-East.

\*Feb 19 04:43:24.039: PIM(1): MDT join TLV received for (10.5.200.3,238.1.200.2)

\*Feb 19 04:43:24.039: MLDP: LDP root 172.30.20.2 added

\*Feb 19 04:43:24.039: MLDP: [mdt 100:2 1] label mapping msg sent to 172.30.20.1:0

| PE-East# show mpls mld | p database opaque_type mdt 100:2 1             |
|------------------------|------------------------------------------------|
| LSM ID : 4E000003 (RNH | LSM ID: 8A000002) Type: P2MP Uptime : 00:04:54 |
| FEC Root               | 172.30.20.2                                    |
| Opaque decoded         | [mdt 100:2 1]                                  |
| Opaque length          | 11 bytes                                       |
| Opaque value           | 07 000B 000001000000100000000                  |
| RNR active LSP         | (this entry)                                   |
| Upstream client(s)     | None                                           |
| Replication client(    | ):                                             |
| MDT (VRF VRF)          |                                                |
| Uptime                 | 00:04:54 Path Set ID : 5000002                 |
| Interface              | Lspvif0                                        |

#### LFIB Entry for the Data MDT

The sample output in this section displays the LFIB entry for the data MDT as it passes through P-Central and PE-East. The Tunnel ID used for the LSP is the Opaque value [mdt 100:2 1].

P-Central# show mpls for label 112 Local Outgoing Prefix Bytes Label Outgoing Next Hop Labelor Tunnel IdSwitchedinterface414[mdt 100:2 1]2993584Se6/0 Label 414 111 point2point PE-East# show mpls for label 400 Local Outgoing Prefix Bytes Label Outgoing Next Hop or Tunnel Id Switched interface Label Label 414 [T] No Label [mdt 100:2 1][V] 3297312 aggregate/green

# Example Migration from a PIM with mGRE-Based MVPN to an MLDP-Based MPVN

The following example shows an MLDP-based MVPN configuration that has been migrated from a PIM with mGRE based MVPN. The differences in the CLI from the PIM with mGRE-based MVPN are highlighted via comments below. In this example, MLDP derives the FEC from the import route target configured in the VRF.

```
ip vrf VRF
rd 50:1111
vpn id 50:10 ! MLDP-based MVPN configuration
route-target export 100:100
route-target import 100:100
mdt preference mldp pim
mdt default mpls mldp 1.1.1.1 ! MLDP-based MVPN configuration
mdt default mpls mldp 2.2.2.2 ! MLDP-based MVPN configuration
mdt data mpls mldp 255 ! MLDP-based MVPN configuration
mdt data threshold 40 list 1 ! MLDP-based MVPN configuration
ip multicast-routing
ip multicast-routing vrf VRF
interface Loopback0
ip address 205.1.0.1 255.255.255.0
ip router isis
ip pim sparse-dense-mode
T.
interface Ethernet1/0
ip vrf forwarding green
ip address 220.0.2.1 255.255.255.0
ip pim sparse-dense-mode
1
interface Ethernet2/0
ip address 200.0.0.1 255.255.255.0
ip pim sparse-dense-mode
ip router isis
mpls ip ! MLDP-based MVPN configuration
T.
router isis
net 49.0000.0000.0000.00
```

# **Additional References**

#### **Related Documents**

| Related Topic                                                                   | Document Title                                    |  |
|---------------------------------------------------------------------------------|---------------------------------------------------|--|
| Cisco IOS commands                                                              | Cisco IOS Master Commands List, All Releases      |  |
| IP multicast commands                                                           | Cisco IOS Multicast Command Reference             |  |
| Overview of the IP multicast technology area                                    | " IP Multicast Technology Overview " module       |  |
| Concepts, tasks, and examples for configuring an IP multicast network using PIM | "Configuring a Basic IP Multicast Network" module |  |

#### MIBs

| МІВ        | MIBs Link                                                                                                    |
|------------|----------------------------------------------------------------------------------------------------|
| supported. | To locate and download MIBs for selected platforms, Cisco software<br>releases, and feature sets, use Cisco MIB Locator found at the following<br>URL:<br>http://www.cisco.com/go/mibs |

#### **Technical Assistance**

| Description                                                                                                    | Link |
|----------------------------------------------------------------------------------------------------|------|
| The Cisco Support and Documentation website provides<br>online resources to download documentation, software,<br>and tools. Use these resources to install and configure<br>the software and to troubleshoot and resolve technical<br>issues with Cisco products and technologies. Access to<br>most tools on the Cisco Support and Documentation<br>website requires a Cisco.com user ID and password. |      |

# **Feature Information for MLDP-Based MVPN**

The following table provides release information about the feature or features described in this module. This table lists only the software release that introduced support for a given feature in a given software release train. Unless noted otherwise, subsequent releases of that software release train also support that feature.

Use Cisco Feature Navigator to find information about platform support and Cisco software image support. To access Cisco Feature Navigator, go to www.cisco.com/go/cfn. An account on Cisco.com is not required.

| Feature Name | Releases                          | Feature Information                                                                                                    |
|--------------|-----------------------------------|----------------------------------------------------------------------------------------------------|
| MVPN         | 15.0(1)8<br>15.1(1)SY<br>15.4(1)T | The MLDP-based MVPN feature provides extensions to Label Distribution<br>Protocol (LDP) for the setup of point-to-multipoint (P2MP) and<br>multipoint-to-multipoint (MP2MP) label switched paths (LSPs) for transport in<br>the Multicast Virtual Private Network (MVPN) core network.                                                                                                    |
|              |                                   | The following commands were introduced or modified: debug mpls mldp all,<br>debug mpls mldp filter opaque type, debug mpls mldp generic, debug mpls<br>mldp gr, debug mpls mldp mfi, debug mpls mldp mrib, debug mpls mldp<br>neighbor, debug mpls mldp packet, mdt data, mdt default, mdt preference,<br>mpls mldp forwarding recursive, mpls logging notifications, mpls mldp<br>path, show ip multicast mpls mrib-client, show ip multicast mpls vif, show<br>mpls ldp discovery detailed, show mpls ldp bindings, show mpls mldp count,<br>show mpls mldp database, show mpls mldp label release, show mpls mldp<br>neighbors, show mpls mldp root. |

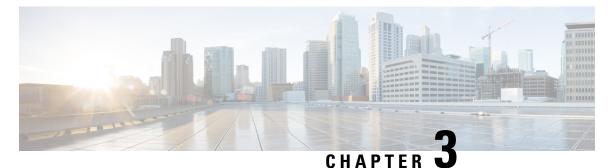

# **IPv6 Multicast Listener Discovery Protocol**

- Finding Feature Information, on page 29
- Information About IPv6 Multicast Listener Discovery Protocol, on page 29
- How to Configure IPv6 Multicast Listener Discovery Protocol, on page 32
- Configuration Examples for IPv6 Multicast Listener Discovery Protocol, on page 36
- Additional References, on page 38
- IPv6 Multicast Listener Discovery Protocol, on page 39

# **Finding Feature Information**

Your software release may not support all the features documented in this module. For the latest caveats and feature information, see Bug Search Tool and the release notes for your platform and software release. To find information about the features documented in this module, and to see a list of the releases in which each feature is supported, see the feature information table.

Use Cisco Feature Navigator to find information about platform support and Cisco software image support. To access Cisco Feature Navigator, go to www.cisco.com/go/cfn. An account on Cisco.com is not required.

# **Information About IPv6 Multicast Listener Discovery Protocol**

### **IPv6 Multicast Overview**

An IPv6 multicast group is an arbitrary group of receivers that want to receive a particular data stream. This group has no physical or geographical boundaries--receivers can be located anywhere on the Internet or in any private network. Receivers that are interested in receiving data flowing to a particular group must join the group by signaling their local device. This signaling is achieved with the MLD protocol.

Devices use the MLD protocol to learn whether members of a group are present on their directly attached subnets. Hosts join multicast groups by sending MLD report messages. The network then delivers data to a potentially unlimited number of receivers, using only one copy of the multicast data on each subnet. IPv6 hosts that wish to receive the traffic are known as group members.

Packets delivered to group members are identified by a single multicast group address. Multicast packets are delivered to a group using best-effort reliability, just like IPv6 unicast packets.

The multicast environment consists of senders and receivers. Any host, regardless of whether it is a member of a group, can send to a group. However, only the members of a group receive the message.

A multicast address is chosen for the receivers in a multicast group. Senders use that address as the destination address of a datagram to reach all members of the group.

Membership in a multicast group is dynamic; hosts can join and leave at any time. There is no restriction on the location or number of members in a multicast group. A host can be a member of more than one multicast group at a time.

How active a multicast group is, its duration, and its membership can vary from group to group and from time to time. A group that has members may have no activity.

### IPv6 Multicast Routing Implementation

Cisco software supports the following protocols to implement IPv6 multicast routing:

- MLD is used by IPv6 devices to discover multicast listeners (nodes that want to receive multicast packets destined for specific multicast addresses) on directly attached links. There are two versions of MLD:
  - MLD version 1 is based on version 2 of the Internet Group Management Protocol (IGMP) for IPv4.
  - MLD version 2 is based on version 3 of the IGMP for IPv4.
- IPv6 multicast for Cisco software uses both MLD version 2 and MLD version 1. MLD version 2 is fully backward-compatible with MLD version 1 (described in RFC 2710). Hosts that support only MLD version 1 will interoperate with a device running MLD version 2. Mixed LANs with both MLD version 1 and MLD version 2 hosts are likewise supported.
- PIM-SM is used between devices so that they can track which multicast packets to forward to each other and to their directly connected LANs.
- PIM in Source Specific Multicast (PIM-SSM) is similar to PIM-SM with the additional ability to report interest in receiving packets from specific source addresses (or from all but the specific source addresses) to an IP multicast address.

The figure below shows where MLD and PIM-SM operate within the IPv6 multicast environment.

#### Figure 12: IPv6 Multicast Routing Protocols Supported for IPv6

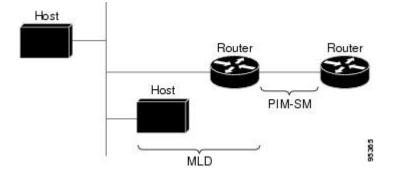

### **Multicast Listener Discovery Protocol for IPv6**

To start implementing multicasting in the campus network, users must first define who receives the multicast. The MLD protocol is used by IPv6 devices to discover the presence of multicast listeners (for example, nodes that want to receive multicast packets) on their directly attached links, and to discover specifically which multicast addresses are of interest to those neighboring nodes. It is used for discovering local group and source-specific group membership. The MLD protocol provides a means to automatically control and limit the flow of multicast traffic throughout your network with the use of special multicast queriers and hosts.

The difference between multicast queriers and hosts is as follows:

- A querier is a network device, such as a device, that sends query messages to discover which network devices are members of a given multicast group.
- A host is a receiver, including devices, that send report messages to inform the querier of a host membership.

A set of queriers and hosts that receive multicast data streams from the same source is called a multicast group. Queriers and hosts use MLD reports to join and leave multicast groups and to begin receiving group traffic.

MLD uses the Internet Control Message Protocol (ICMP) to carry its messages. All MLD messages are link-local with a hop limit of 1, and they all have the alert option set. The alert option implies an implementation of the hop-by-hop option header.

MLD has three types of messages:

• Query--General, group-specific, and multicast-address-specific. In a query message, the multicast address field is set to 0 when MLD sends a general query. The general query learns which multicast addresses have listeners on an attached link.

Group-specific and multicast-address-specific queries are the same. A group address is a multicast address.

- Report--In a report message, the multicast address field is that of the specific IPv6 multicast address to which the sender is listening.
- Done--In a done message, the multicast address field is that of the specific IPv6 multicast address to which the source of the MLD message is no longer listening.

An MLD report must be sent with a valid IPv6 link-local source address, or the unspecified address (::), if the sending interface has not yet acquired a valid link-local address. Sending reports with the unspecified address is allowed to support the use of IPv6 multicast in the Neighbor Discovery Protocol.

For stateless autoconfiguration, a node is required to join several IPv6 multicast groups in order to perform duplicate address detection (DAD). Prior to DAD, the only address the reporting node has for the sending interface is a tentative one, which cannot be used for communication. Therefore, the unspecified address must be used.

MLD states that result from MLD version 2 or MLD version 1 membership reports can be limited globally or by interface. The MLD group limits feature provides protection against denial of service (DoS) attacks caused by MLD packets. Membership reports in excess of the configured limits will not be entered in the MLD cache, and traffic for those excess membership reports will not be forwarded.

MLD provides support for source filtering. Source filtering allows a node to report interest in listening to packets only from specific source addresses (as required to support SSM), or from all addresses except specific source addresses sent to a particular multicast address.

When a host using MLD version 1 sends a leave message, the device needs to send query messages to reconfirm that this host was the last MLD version 1 host joined to the group before it can stop forwarding traffic. This function takes about 2 seconds. This "leave latency" is also present in IGMP version 2 for IPv4 multicast.

### **MLD Access Group**

MLD access groups provide receiver access control in Cisco IPv6 multicast devices. This feature limits the list of groups a receiver can join, and it allows or denies sources used to join SSM channels.

# **How to Configure IPv6 Multicast Listener Discovery Protocol**

### **Enabling IPv6 Multicast Routing**

IPv6 multicast uses MLD version 2. This version of MLD is fully backward-compatible with MLD version 1 (described in *RFC 2710*). Hosts that support only MLD version 1 will interoperate with a device running MLD version 2. Mixed LANs with both MLD version 1 and MLD version 2 hosts are likewise supported.

#### Before you begin

You must first enable IPv6 unicast routing on all interfaces of the device on which you want to enable IPv6 multicast routing .

#### **SUMMARY STEPS**

- 1. enable
- **2**. configure terminal
- 3. ipv6 multicast-routing [vrf vrf-name]

|        | Command or Action                      | Purpose                                                                                                    |
|--------|----------------------------------------|----------------------------------------------------------------------------------------------------|
| Step 1 | enable                                 | Enables privileged EXEC mode.                                                                                                    |
|        | Example:                               | • Enter your password if prompted.                                                                                                    |
|        | Device> enable                         |                                                                                                    |
| Step 2 | configure terminal                     | Enters global configuration mode.                                                                                                    |
|        | Example:                               |                                                                                                    |
|        | Device# configure terminal             |                                                                                                    |
| Step 3 | ipv6 multicast-routing [vrf vrf-name]  | Enables multicast routing on all IPv6-enabled interfaces                                                                                                    |
|        | Example:                               | and enables multicast forwarding for PIM and MLD on all enabled interfaces of the device.                                                                                         |
|        | Device(config)# ipv6 multicast-routing | • IPv6 multicast routing is disabled by default when<br>IPv6 unicast routing is enabled. IPv6 multicast-routing<br>needs to be enabled for IPv6 multicast routing to<br>function. |

### **DETAILED STEPS**

### **Customizing and Verifying MLD on an Interface**

### **SUMMARY STEPS**

- 1. enable
- 2. configure terminal
- **3.** interface type number
- 4. ipv6 mld join-group [group-address] [[include | exclude] {source-address | source-list [acl]}
- 5. ipv6 mld access-group access-list-name
- 6. ipv6 mld static-group [group-address] [[include| exclude] {source-address | source-list [acl]}
- 7. ipv6 mld query-max-response-time seconds
- 8. ipv6 mld query-timeout seconds
- 9. ipv6 mld query-interval seconds
- **10**. end
- **11.** show ipv6 mld groups [link-local] [group-name | group-address] [interface-type interface-number] [detail | explicit
- **12**. show ipv6 mfib summary
- **13.** show ipv6 mld interface [type number

### **DETAILED STEPS**

|        | Command or Action                                                                                                    | Purpose                                                    |
|--------|----------------------------------------------------------------------------------------------------|------------------------------------------------------------|
| Step 1 | enable                                                                                                    | Enables privileged EXEC mode.                              |
|        | Example:                                                                                                    | • Enter your password if prompted.                         |
|        | Device> enable                                                                                                    |                                                            |
| Step 2 | configure terminal                                                                                                    | Enters global configuration mode.                          |
|        | Example:                                                                                                    |                                                            |
|        | Device# configure terminal                                                                                                    |                                                            |
| Step 3 | interface type number                                                                                                    | Specifies an interface type and number, and places the     |
|        | Example:                                                                                                    | device in interface configuration mode.                    |
|        | <pre>Device(config)# interface GigabitEthernet 1/0/0</pre>                                                                     |                                                            |
| Step 4 | <b>ipv6 mld join-group</b> [group-address] [[ <b>include</b>   <b>exclude</b> ]<br>{source-address   <b>source-list</b> [acl]} | Configures MLD reporting for a specified group and source. |
|        | Example:                                                                                                    |                                                            |
|        | Device(config-if)# ipv6 mld join-group FF04::12<br>exclude 2001:DB8::10::11                                                    |                                                            |
| Step 5 | ipv6 mld access-group access-list-name                                                                                         | Allows the user to perform IPv6 multicast receiver access  |
|        | Example:                                                                                                    | control.                                                   |

|         | Command or Action                                                                                                    | Purpose                                                                                                    |
|---------|----------------------------------------------------------------------------------------------------|----------------------------------------------------------------------------------------------------|
|         | Device(config-if)# ipv6 access-list acc-grp-1                                                                                    |                                                                                                    |
| Step 6  | <b>ipv6 mld static-group</b> [group-address] [[ <b>include</b>  <br><b>exclude</b> ] {source-address   <b>source-list</b> [acl]} | Statically forwards traffic for the multicast group onto a specified interface and cause the interface to behave as if |
|         | Example:                                                                                                    | a MLD joiner were present on the interface.                                                                            |
|         | <pre>Device(config-if)# ipv6 mld static-group ff04::10     include 100::1</pre>                                                  |                                                                                                    |
| Step 7  | ipv6 mld query-max-response-time seconds                                                                                         | Configures the maximum response time advertised in MLD                                                                 |
|         | Example:                                                                                                    | queries.                                                                                                    |
|         | Device(config-if)# ipv6 mld<br>query-max-response-time 20                                                                        |                                                                                                    |
| Step 8  | ipv6 mld query-timeout seconds                                                                                                   | Configures the timeout value before the device takes over                                                              |
|         | Example:                                                                                                    | as the querier for the interface.                                                                                      |
|         | Device(config-if)# ipv6 mld query-timeout 130                                                                                    |                                                                                                    |
| Step 9  | ipv6 mld query-interval seconds                                                                                                  | Configures the frequency at which the Cisco IOS XE                                                                     |
|         | Example:                                                                                                    | software sends MLD host-query messages.<br>Caution Changing this value may severely impact                             |
|         | Device(config-if)# ipv6 mld query-interval 60                                                                                    | multicast forwarding.                                                                                                  |
| Step 10 | end                                                                                                    | Exits to privileged EXEC mode.                                                                                         |
|         | Example:                                                                                                    |                                                                                                    |
|         | Device(config-if)# end                                                                                                    |                                                                                                    |
| Step 11 | show ipv6 mld groups [link-local] [group-name  <br>group-address] [interface-type interface-number] [detail<br>  explicit        | Displays the multicast groups that are directly connected<br>to the device and that were learned through MLD.          |
|         | Example:                                                                                                    |                                                                                                    |
|         | Device# show ipv6 mld groups GigabitEthernet 2/1/0                                                                               |                                                                                                    |
| Step 12 | show ipv6 mfib summary                                                                                                    | Displays summary information about the number of IPv6                                                                  |
|         | Example:                                                                                                    | Multicast Forwarding Information Base (MFIB) entries (including link-local groups) and interfaces.                     |
|         | Device# show ipv6 mfib summary                                                                                                   |                                                                                                    |
| Step 13 | show ipv6 mld interface [type number                                                                                             | Displays multicast-related information about an interface.                                                             |
|         | Example:                                                                                                    |                                                                                                    |
|         | Device# show ipv6 mld interface GigabitEthernet 2/1/0                                                                            |                                                                                                    |

### **Disabling MLD Device-Side Processing**

A user might only want specified interfaces to perform IPv6 multicast and will therefore want to turn off MLD device-side processing on a specified interface.

### **SUMMARY STEPS**

- 1. enable
- 2. configure terminal
- **3.** interface type number
- 4. no ipv6 mld router

#### **DETAILED STEPS**

|        | Command or Action                               | Purpose                                                                                       |
|--------|-------------------------------------------------|-----------------------------------------------------------------------------------------------|
| Step 1 | enable                                          | Enables privileged EXEC mode.                                                                 |
|        | Example:                                        | • Enter your password if prompted.                                                            |
|        | Device> enable                                  |                                                                                               |
| Step 2 | configure terminal                              | Enters global configuration mode.                                                             |
|        | Example:                                        |                                                                                               |
|        | Device# configure terminal                      |                                                                                               |
| Step 3 | interface type number                           | Specifies an interface type and number, and places th device in interface configuration mode. |
|        | Example:                                        |                                                                                               |
|        | Device(config)# interface GigabitEthernet 1/0/0 |                                                                                               |
| Step 4 | no ipv6 mld router                              | Disables MLD device-side processing on a specified                                            |
|        | Example:                                        | interface.                                                                                    |
|        | Device(config-if)# no ipv6 mld router           |                                                                                               |

### **Resetting the MLD Traffic Counters**

### **SUMMARY STEPS**

- 1. enable
- 2. clear ipv6 mld [vrf vrf-name] traffic
- 3. show ipv6 mld [vrf vrf-name] traffic

### **DETAILED STEPS**

|        | Command or Action | Purpose                       |
|--------|-------------------|-------------------------------|
| Step 1 | enable            | Enables privileged EXEC mode. |

|        | Command or Action                     | Purpose                            |
|--------|---------------------------------------|------------------------------------|
|        | Example:                              | Enter your password if prompted.   |
|        | Device> enable                        |                                    |
| Step 2 | clear ipv6 mld [vrf vrf-name] traffic | Resets all MLD traffic counters.   |
|        | Example:                              |                                    |
|        | Device# clear ipv6 mld traffic        |                                    |
| Step 3 | show ipv6 mld [vrf vrf-name] traffic  | Displays the MLD traffic counters. |
|        | Example:                              |                                    |
|        | Device# show ipv6 mld traffic         |                                    |

### **Clearing the MLD Interface Counters**

### **SUMMARY STEPS**

- 1. enable
- 2. clear ipv6 mld [vrf vrf-name] counters interface-type

### **DETAILED STEPS**

|        | Command or Action                                       | Purpose                            |
|--------|---------------------------------------------------------|------------------------------------|
| Step 1 | enable                                                  | Enables privileged EXEC mode.      |
|        | Example:                                                | • Enter your password if prompted. |
|        | Device> enable                                          |                                    |
| Step 2 | clear ipv6 mld [vrf vrf-name] counters interface-type   | Clears the MLD interface counters. |
|        | Example:                                                |                                    |
|        | Device# clear ipv6 mld counters<br>GigabitEthernet1/0/0 |                                    |

# **Configuration Examples for IPv6 Multicast Listener Discovery Protocol**

### **Example: Enabling IPv6 Multicast Routing**

The following example enables multicast routing on all interfaces and also enables multicast forwarding for PIM and MLD on all enabled interfaces of the device.

Device> enable
Device# configure terminal
Device(config)# ipv6 multicast-routing

### **Example: Configuring the MLD Protocol**

The following example shows how to configure the query maximum response time, the query timeout, and the query interval on GigabitEthernet interface 1/0/0:

```
Device> enable
Device# configure terminal
Device(config)# interface GigabitEthernet 1/0/0
Device(config-if)# ipv6 mld query-max-response-time 20
Device(config-if)# ipv6 mld query-timeout 130
Device(config-if)# ipv6 mld query-interval 60
```

The following example shows how to configure MLD reporting for a specified group and source, allows the user to perform IPv6 multicast receiver access control, and statically forwards traffic for the multicast group onto GigabitEthernet interface 1/0/0:

```
Device> enable
Device# configure terminal
Device(config)# interface GigabitEthernet 1/0/0
Device(config)# ipv6 mld join-group FF04::10
Device(config)# ipv6 mld static-group FF04::10 100::1
Device(config)# ipv6 mld access-group acc-grp-1
```

The following example shows information from the **show ipv6 mld interface** command for GigabitEthernet interface 2/1/0:

Device# show ipv6 mld interface GigabitEthernet 2/1/1

```
GigabitEthernet2/1/1 is up, line protocol is up
Internet address is FE80::205:5FFF:FEAF:2C39/10
MLD is enabled in interface
Current MLD version is 2
MLD query interval is 125 seconds
MLD querier timeout is 255 seconds
MLD max query response time is 10 seconds
Last member query response interval is 1 seconds
MLD activity: 25 joins, 17 leaves
MLD querying router is FE80::205:5FFF:FEAF:2C39 (this system)
```

The following example displays the MLD protocol messages received and sent:

Device# show ipv6 mld traffic

MLD Traffic Counters Elapsed time since counters cleared:00:00:21

|           |         | Received | Sent |
|-----------|---------|----------|------|
| Valid MLD | Packets | 3        | 1    |
| Queries   |         | 1        | 0    |

| Reports                                                                                | 2                      | 1           |
|----------------------------------------------------------------------------------------|------------------------|-------------|
| Leaves                                                                                 | 0                      | 0           |
| Mtrace packets                                                                         | 0                      | 0           |
| Errors:<br>Malformed Packets<br>Bad Checksums<br>Martian source<br>Packets Received on | MLD-disabled Interface | 0<br>0<br>0 |

### **Example: Disabling MLD Router-Side Processing**

The following example turns off MLD device-side processing on GigabitEthernet interface 1/0/0:

```
Device> enable
Device# configure terminal
Device(config)# interface GigabitEthernet 1/0/0
```

Device(config-if) # no ipv6 mld router

# **Additional References**

#### **Related Documents**

| Related Topic                    | Document Title                                  |
|----------------------------------|-------------------------------------------------|
| IPv6 addressing and connectivity | IPv6 Configuration Guide                        |
| Cisco IOS commands               | Cisco IOS Master Commands List,<br>All Releases |
| IP multicast commands            | Cisco IOS IP Multicast Command<br>Reference     |
| IPv6 commands                    | Cisco IOS IPv6 Command<br>Reference             |
| Cisco IOS IPv6 features          | Cisco IOS IPv6 Feature Mapping                  |

#### **Standards and RFCs**

| Standard/RFC | Title |
|--------------|-------|
| RFCs for     | IPv6  |
| IPv6         | RFCs  |

#### MIBs

| MIB | MIBs Link                                                                                                    |
|-----|----------------------------------------------------------------------------------------------------|
|     | To locate and download MIBs for selected platforms, Cisco IOS releases, and feature sets, use Cisco MIB Locator found at the following URL: |
|     | http://www.cisco.com/go/mibs                                                                                                    |

#### **Technical Assistance**

| Description                                                                                                    | Link |
|----------------------------------------------------------------------------------------------------|------|
| The Cisco Support and Documentation website provides<br>online resources to download documentation, software,<br>and tools. Use these resources to install and configure<br>the software and to troubleshoot and resolve technical<br>issues with Cisco products and technologies. Access to<br>most tools on the Cisco Support and Documentation<br>website requires a Cisco.com user ID and password. |      |

## **IPv6 Multicast Listener Discovery Protocol**

The following table provides release information about the feature or features described in this module. This table lists only the software release that introduced support for a given feature in a given software release train. Unless noted otherwise, subsequent releases of that software release train also support that feature.

Use Cisco Feature Navigator to find information about platform support and Cisco software image support. To access Cisco Feature Navigator, go to www.cisco.com/go/cfn. An account on Cisco.com is not required.

| Feature Name                                  | Releases                 | Feature Information                                                   |
|-----------------------------------------------|--------------------------|-----------------------------------------------------------------------|
| IPv6 Multicast: Multicast Listener            | 12.0(26)8                | MLD is used by IPv6 routers to                                        |
| Discovery (MLD) Protocol,<br>Versions 1 and 2 | 12.2(18)S                | discover multicast listeners (nodes<br>that want to receive multicast |
|                                               | 12.2(25)SG               | packets destined for specific                                         |
|                                               | 12.2(33)SRA              | multicast addresses) on directly attached links.                      |
|                                               | 12.3(2)T                 | The following commands were                                           |
|                                               | 15.0(1)S                 | introduced or modified: <b>debug ipv6</b>                             |
|                                               | Cisco IOS XE Release 2.1 | mld, ipv6 mld join-group, ipv6<br>mld static-group, ipv6 mld          |
|                                               |                          | query-interval, ipv6 mld                                              |
|                                               |                          | query-max-response-time, ipv6                                         |
|                                               |                          | mld query-timeout, ipv6 mld<br>router, show ipv6 mld groups,          |
|                                               |                          | show ipv6 mld groups summary,                                         |
|                                               |                          | show ipv6 mld interface.                                              |

| Feature Name               | Releases                 | Feature Information                                         |
|----------------------------|--------------------------|-------------------------------------------------------------|
| IPv6 Multicast: MLD Access | 12.2(33)SRE              | The MLD access group provides                               |
| Group                      | 12.2(50)SY               | receiver access control in Cisco<br>IPv6 multicast routers. |
|                            | 12.4(2)T                 | The following command was                                   |
|                            | 15.0(1)S                 | introduced: ipv6 mld                                        |
|                            | Cisco IOS XE Release 2.1 | access-group.                                               |

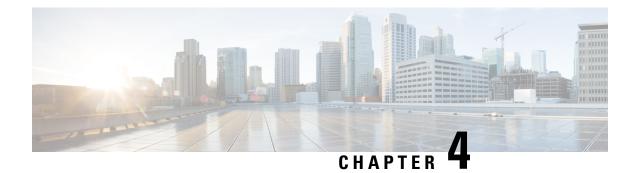

# **MLD Group Limits**

The IPv6 Multicast Listener Discovery (MLD) group limits feature provides global and per-interface MLD join limits.

- Finding Feature Information, on page 41
- Information About MLD Group Limits, on page 41
- How to Implement MLD Group Limits, on page 42
- Configuration Examples for MLD Group Limits, on page 44
- Additional References, on page 45
- Feature Information for MLD Group Limits, on page 46

## **Finding Feature Information**

Your software release may not support all the features documented in this module. For the latest caveats and feature information, see Bug Search Tool and the release notes for your platform and software release. To find information about the features documented in this module, and to see a list of the releases in which each feature is supported, see the feature information table.

Use Cisco Feature Navigator to find information about platform support and Cisco software image support. To access Cisco Feature Navigator, go to www.cisco.com/go/cfn. An account on Cisco.com is not required.

## **Information About MLD Group Limits**

### **Multicast Listener Discovery Protocol for IPv6**

To start implementing multicasting in the campus network, users must first define who receives the multicast. The MLD protocol is used by IPv6 devices to discover the presence of multicast listeners (for example, nodes that want to receive multicast packets) on their directly attached links, and to discover specifically which multicast addresses are of interest to those neighboring nodes. It is used for discovering local group and source-specific group membership. The MLD protocol provides a means to automatically control and limit the flow of multicast traffic throughout your network with the use of special multicast queriers and hosts.

The difference between multicast queriers and hosts is as follows:

• A querier is a network device, such as a device, that sends query messages to discover which network devices are members of a given multicast group.

 A host is a receiver, including devices, that send report messages to inform the querier of a host membership.

A set of queriers and hosts that receive multicast data streams from the same source is called a multicast group. Queriers and hosts use MLD reports to join and leave multicast groups and to begin receiving group traffic.

MLD uses the Internet Control Message Protocol (ICMP) to carry its messages. All MLD messages are link-local with a hop limit of 1, and they all have the alert option set. The alert option implies an implementation of the hop-by-hop option header.

MLD has three types of messages:

• Query--General, group-specific, and multicast-address-specific. In a query message, the multicast address field is set to 0 when MLD sends a general query. The general query learns which multicast addresses have listeners on an attached link.

Group-specific and multicast-address-specific queries are the same. A group address is a multicast address.

- Report--In a report message, the multicast address field is that of the specific IPv6 multicast address to which the sender is listening.
- Done--In a done message, the multicast address field is that of the specific IPv6 multicast address to which the source of the MLD message is no longer listening.

An MLD report must be sent with a valid IPv6 link-local source address, or the unspecified address (::), if the sending interface has not yet acquired a valid link-local address. Sending reports with the unspecified address is allowed to support the use of IPv6 multicast in the Neighbor Discovery Protocol.

For stateless autoconfiguration, a node is required to join several IPv6 multicast groups in order to perform duplicate address detection (DAD). Prior to DAD, the only address the reporting node has for the sending interface is a tentative one, which cannot be used for communication. Therefore, the unspecified address must be used.

MLD states that result from MLD version 2 or MLD version 1 membership reports can be limited globally or by interface. The MLD group limits feature provides protection against denial of service (DoS) attacks caused by MLD packets. Membership reports in excess of the configured limits will not be entered in the MLD cache, and traffic for those excess membership reports will not be forwarded.

MLD provides support for source filtering. Source filtering allows a node to report interest in listening to packets only from specific source addresses (as required to support SSM), or from all addresses except specific source addresses sent to a particular multicast address.

When a host using MLD version 1 sends a leave message, the device needs to send query messages to reconfirm that this host was the last MLD version 1 host joined to the group before it can stop forwarding traffic. This function takes about 2 seconds. This "leave latency" is also present in IGMP version 2 for IPv4 multicast.

## How to Implement MLD Group Limits

### Implementing MLD Group Limits Globally

### SUMMARY STEPS

1. enable

- 2. configure terminal
- 3. ipv6 mld [vrf vrf-name] state-limit number

### **DETAILED STEPS**

|        | Command or Action                                     | Purpose                                   |
|--------|-------------------------------------------------------|-------------------------------------------|
| Step 1 | enable                                                | Enables privileged EXEC mode.             |
|        | Example:                                              | • Enter your password if prompted.        |
|        | Device> enable                                        |                                           |
| Step 2 | configure terminal                                    | Enters global configuration mode.         |
|        | Example:                                              |                                           |
|        | Device# configure terminal                            |                                           |
| Step 3 | <pre>ipv6 mld [vrf vrf-name] state-limit number</pre> | Limits the number of MLD states globally. |
|        | Example:                                              |                                           |
|        | Device(config)# ipv6 mld state-limit 300              |                                           |

## Implementing MLD Group Limits per Interface

### **SUMMARY STEPS**

- 1. enable
- 2. configure terminal
- **3.** interface type number
- 4. ipv6 mld limit number [except access-list

### **DETAILED STEPS**

|        | Command or Action          | Purpose                                                |
|--------|----------------------------|--------------------------------------------------------|
| Step 1 | enable                     | Enables privileged EXEC mode.                          |
|        | Example:                   | • Enter your password if prompted.                     |
|        | Device> enable             |                                                        |
| Step 2 | configure terminal         | Enters global configuration mode.                      |
|        | Example:                   |                                                        |
|        | Device# configure terminal |                                                        |
| Step 3 | interface type number      | Specifies an interface type and number, and places the |
|        | Example:                   | device in interface configuration mode.                |

|        | Command or Action                                     | Purpose                                                   |
|--------|-------------------------------------------------------|-----------------------------------------------------------|
|        | <pre>Device(config)# interface FastEthernet 1/0</pre> |                                                           |
| Step 4 | ipv6 mld limit number [except access-list             | Limits the number of MLD states on a per-interface basis. |
|        | Example:                                              |                                                           |
|        | <pre>device(config-if)# ipv6 mld limit 100</pre>      |                                                           |

## **Configuration Examples for MLD Group Limits**

### **Example: Implementing MLD Group Limits**

This example shows the groups and channels that are being accounted when the MLD group limit function is active:

Device# show ipv6 mld groups FF03::1 detail

```
Interface: FastEthernet5/1
Group: FF03::1
Uptime: 00:00:05
Router mode: EXCLUDE (Expires: 00:04:14)
Host mode: INCLUDE
Last reporter: FE80::20A:8BFF:FE4D:6039
State accounted
Source list is empty
Interface: FastEthernet5/1
Group: FF33::1
```

Uptime: 00:00:03 Router mode: INCLUDE Host mode: INCLUDE Last reporter: FE80::20A:8BFF:FE4D:6039 Group source list: Source Address Uptime Expires Fwd Flags 2001:DB8:0::1 00:00:03 00:04:16 Yes Remote Ac 4

The following example shows all of the groups joined by Fast Ethernet interface 2/1, including link-local groups used by network protocols.

```
Device# show ipv6 mld groups FastEthernet 2/1
```

| MLD Connected Group | Membership      |        |          |
|---------------------|-----------------|--------|----------|
| Group Address       | Interface       | Uptime | Expires  |
| FF02::2             | FastEthernet2/1 | 3d18h  | never    |
| FF02::D             | FastEthernet2/1 | 3d18h  | never    |
| FF02::16            | FastEthernet2/1 | 3d18h  | never    |
| FF02::1:FF00:1      | FastEthernet2/1 | 3d18h  | 00:00:27 |
| FF02::1:FF00:79     | FastEthernet2/1 | 3d18h  | never    |
| FF02::1:FF23:83C2   | FastEthernet2/1 | 3d18h  | 00:00:22 |
| FF02::1:FFAF:2C39   | FastEthernet2/1 | 3d18h  | never    |
| FF06:7777::1        | FastEthernet2/1 | 3d18h  | 00:00:26 |

The following is sample output from the show ipv6 mld groups summary command:

Device# show ipv6 mld groups summary

```
MLD Route Summary
No. of (*,G) routes = 5
No. of (S,G) routes = 0
```

# **Additional References**

#### **Related Documents**

| Related Topic                    | Document Title                                  |
|----------------------------------|-------------------------------------------------|
| IPv6 addressing and connectivity | IPv6 Configuration Guide                        |
| Cisco IOS commands               | Cisco IOS Master Commands List,<br>All Releases |
| IP multicast commands            | Cisco IOS IP Multicast Command<br>Reference     |
| IPv6 commands                    | Cisco IOS IPv6 Command<br>Reference             |
| Cisco IOS IPv6 features          | Cisco IOS IPv6 Feature Mapping                  |

### **Standards and RFCs**

| Standard/RFC | Title |
|--------------|-------|
| RFCs for     | IPv6  |
| IPv6         | RFCs  |

#### MIBs

| MIB | MIBs Link                                                                                                    |
|-----|----------------------------------------------------------------------------------------------------|
|     | To locate and download MIBs for selected platforms, Cisco IOS releases, and feature sets, use Cisco MIB Locator found at the following URL: |
|     | http://www.cisco.com/go/mibs                                                                                                    |

#### **Technical Assistance**

| Description                                                                                                    | Link |
|----------------------------------------------------------------------------------------------------|------|
| The Cisco Support and Documentation website provides<br>online resources to download documentation, software,<br>and tools. Use these resources to install and configure<br>the software and to troubleshoot and resolve technical<br>issues with Cisco products and technologies. Access to<br>most tools on the Cisco Support and Documentation<br>website requires a Cisco.com user ID and password. |      |

## **Feature Information for MLD Group Limits**

The following table provides release information about the feature or features described in this module. This table lists only the software release that introduced support for a given feature in a given software release train. Unless noted otherwise, subsequent releases of that software release train also support that feature.

Use Cisco Feature Navigator to find information about platform support and Cisco software image support. To access Cisco Feature Navigator, go to www.cisco.com/go/cfn. An account on Cisco.com is not required.

| Feature Name     | Releases                 | Feature Information                                |
|------------------|--------------------------|----------------------------------------------------|
| MLD Group Limits | 12.2(33)SRE              | The IPv6 MLD group limits feature                  |
|                  | 12.2(50)SY               | provides global and per-interface MLD join limits. |
|                  | 12.4(2)T                 | The following commands were                        |
|                  | 15.0(1)S                 | introduced or modified: ipv6 mld                   |
|                  | 15.0(1)SY                | limit, ipv6 mld state-limit.                       |
|                  | 15.1(1)SY                |                                                    |
|                  | Cisco IOS XE Release 2.6 |                                                    |

Table 3: Feature Information for MLD Group Limits

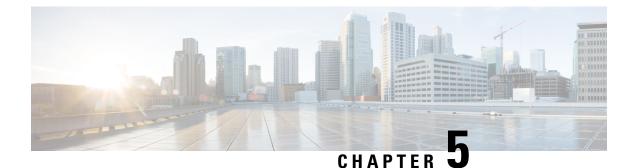

# **MLDP In-Band Signaling/Transit Mode**

This module contains information for configuring Multicast Label Distribution Protocol (MLDP) in-band signaling to enable the MLDP core to create (S,G) or (\*,G) state without using out-of-band signaling such as Border Gateway protocol (BGP) or Protocol Independent Multicast (PIM).

- Finding Feature Information, on page 47
- Restrictions for MLDP In-Band Signaling, on page 47
- Information About MLDP In-Band Signaling/Transit Mode, on page 48
- How to Configure MLDP In-Band Signaling/Transit Mode, on page 48
- Additional References, on page 49
- Configuration Examples for MLDP In-Band Signaling/Transit Mode, on page 50
- Feature Information for MLDP In-Band Signaling/Transit Mode, on page 57

## **Finding Feature Information**

Your software release may not support all the features documented in this module. For the latest caveats and feature information, see Bug Search Tool and the release notes for your platform and software release. To find information about the features documented in this module, and to see a list of the releases in which each feature is supported, see the feature information table.

Use Cisco Feature Navigator to find information about platform support and Cisco software image support. To access Cisco Feature Navigator, go to www.cisco.com/go/cfn. An account on Cisco.com is not required.

## **Restrictions for MLDP In-Band Signaling**

- MLDP in-band signaling supports SOURCE-SPECIFIC MULTICAST (SSM) multicast traffic only.
- MLDP in-band signaling is not supported in the same VRF for which Rosen Model MLDP-based MVPN or GRE-based MVPN is configured.

## Information About MLDP In-Band Signaling/Transit Mode

### **MLDP In-Band Signaling/Transit Mode**

Multicast Label Distribution Protocol (MLDP)-supported multicast VPN (MVPN) allows VPN multicast streams to be aggregated over a VPN-specific tree. No customer state is created in the MLDP core;, there is only state for default and data multicast distribution trees (MDTs). In certain scenarios, the state created for VPN streams is limited and does not appear to be a risk or limiting factor. In these scenarios, MLDP can build in-band MDTs that are transit Label Switched Paths (LSPs).

Trees used in a VPN space are MDTs. Trees used in the global table are transit point-to-multipoint (P2MP) or multipoint-to-multipoint (MP2MP) LSPs. In both cases, a single multicast stream (VPN or not) is associated with a single LSP in the MPLS core. The stream information is encoded in the Forwarding Equivalence Class (FEC) of the LSP. This is in-band signaling.

MLDP in-band signaling uses access control lists (ACLs) with the range of the multicast (S, G) to be transported by the MLDP LSP. Each multicast channel (S, G) maps, one-to-one, to each tree in the in-band tree. The (S,G) join is registered in the Multicast Routing Information Base (MRIB), which is a client of MLDP. Each MLDP LSP is identified by the FEC of [(S,G) + RD], where RD is the Route Distinguisher (RD) obtained from BGP. This differs from MLDP-based MVPN, where the identity is in a FEC of [MDT #, VPN ID, Tree #]).

The ingress Provider Edge (PE) device uses the FEC to decode the stream information and associate the multicast stream with the LSP (in the FEC). This service model is only applicable for transporting Protocol Independent Multicast (PIM) source-specific multicast (SSM) traffic. There is no need to run PIM over the LSP because the stream signaling is done in-band.

The MLDP In-Band Signaling/Transit Mode feature is supported on IPv4 networks. MLDP in-band signaling and MLDP-based MVPN cannot be supported in the same VRF.

# How to Configure MLDP In-Band Signaling/Transit Mode

### **Enabling In-Band Signaling on a PE Device**

#### Before you begin

- VRF instances for in-band signaling must be configured.
- Access control lists (ACLs) for controlling streams must be configured.

### **SUMMARY STEPS**

- 1. enable
- 2. configure terminal
- **3.** Use one of the following commands:
  - ip multicast [vrf vrf] mpls mldp [range acl]
  - ipv6 multicast [vrf vrf] mpls mldp

### **DETAILED STEPS**

| Command or Action                                              | Purpose                                                                                                    |
|----------------------------------------------------------------|----------------------------------------------------------------------------------------------------|
| enable                                                         | Enables privileged EXEC mode.                                                                                                    |
| Example:                                                       | • Enter your password if prompted.                                                                                                    |
| Device> enable                                                 |                                                                                                    |
| configure terminal                                             | Enters global configuration mode.                                                                                                    |
| Example:                                                       |                                                                                                    |
| Device# configure terminal                                     |                                                                                                    |
| Use one of the following commands:                             | Brings up the MLDP MRIB process and registers MLDP                                                                                                    |
| • ip multicast [vrf <i>vrf</i> ] mpls mldp [range <i>acl</i> ] | with the MRIB.                                                                                                    |
| <ul> <li>ipv6 multicast [vrf vrf] mpls mldp</li> </ul>         | • To enable in-band signaling globally, use this                                                                                                    |
| Example:                                                       | command without the <b>vrf</b> <i>vrf</i> keyword and argument combination.                                                                                                    |
| Device (config) # ip multicast vrf vrf1 mpls mldp              | • IPv4 only: To identify streams for in-band signaling,                                                                                                    |
| Device (config)# ipv6 multicast vrf vrf1 mpls mldp             | use this command with the <b>range</b> keyword on the                                                                                                    |
|                                                                | <pre>enable enable Example: Device&gt; enable  configure terminal Example: Device# configure terminal  Use one of the following commands:     ip multicast [vrf vrf] mpls mldp [range acl]     ipv6 multicast [vrf vrf] mpls mldp Example: Device (config)# ip multicast vrf vrf1 mpls mldp</pre> |

# **Additional References**

### **Related Documents**

| Related Topic                    | Document Title                               |
|----------------------------------|----------------------------------------------|
| IPv6 addressing and connectivity | IPv6 Configuration Guide                     |
| Cisco IOS commands               | Cisco IOS Master Commands List, All Releases |
| IP multicast commands            | Cisco IOS IP Multicast Command Reference     |
| IPv6 commands                    | Cisco IOS IPv6 Command Reference             |
| Cisco IOS IPv6 features          | Cisco IOS IPv6 Feature Mapping               |

### **Standards and RFCs**

| Standard/RFC | Title |
|--------------|-------|
| RFCs for     | IPv6  |
| IPv6         | RFCs  |

#### MIBs

| MIB | MIBs Link                                                                                                    |
|-----|----------------------------------------------------------------------------------------------------|
|     | To locate and download MIBs for selected platforms, Cisco IOS releases, and feature sets, use Cisco MIB Locator found at the following URL: |
|     | http://www.cisco.com/go/mibs                                                                                                    |

#### **Technical Assistance**

| Description                                                                                                    | Link |
|----------------------------------------------------------------------------------------------------|------|
| The Cisco Support and Documentation website provides<br>online resources to download documentation, software,<br>and tools. Use these resources to install and configure<br>the software and to troubleshoot and resolve technical<br>issues with Cisco products and technologies. Access to<br>most tools on the Cisco Support and Documentation<br>website requires a Cisco.com user ID and password. |      |

# Configuration Examples for MLDP In-Band Signaling/Transit Mode

### **Example: In-Band Signaling on PE1**

```
PE1# show running-config
Building configuration...
Current configuration : 8247 bytes
! Last configuration change at 12:44:13 IST Thu Nov 15 2012
!
hostname PE1
mls ipv6 vrf
1
vrf definition vrf1
rd 1:1
vpn id 1:1
route-target export 1:1
route-target import 1:1
 !
address-family ipv4
 route-target export 1:1
 route-target import 1:1
 exit-address-family
address-family ipv6
 route-target export 1:1
 route-target import 1:1
```

```
exit-address-family
1
ip multicast-routing
ip multicast-routing vrf vrf1
ip multicast hardware-switching replication-mode egress
ip multicast mpls mldp
ip multicast vrf vrf1 mpls mldp
1
ipv6 unicast-routing
ipv6 multicast-routing
ipv6 multicast-routing vrf vrf1
ipv6 multicast rpf use-bgp
ipv6 multicast mpls source Loopback0
ipv6 multicast mpls mldp
ipv6 multicast vrf vrf1 rpf use-bgp
ipv6 multicast vrf vrf1 mpls source Loopback0
ipv6 multicast vrf vrf1 mpls mldp
!
vtp domain cisco
vtp mode off
mpls label protocol ldp
mpls ldp graceful-restart
mls flow ip interface-full
no mls flow ipv6
mls rate-limit multicast ipv4 igmp 100 10
mls cef error action reset
mls mpls tunnel-recir
multilink bundle-name authenticated
1
1
1
1
spanning-tree mode pvst
spanning-tree extend system-id
no diagnostic bootup level
redundancy
main-cpu
 auto-sync running-config
mode sso
!
vlan internal allocation policy ascending
vlan access-log ratelimit 2000
1
interface Loopback0
ip address 1.1.1.1 255.255.255.255
ip pim sparse-mode
ip ospf 100 area 0
ipv6 address 1::1:1:1/64
ipv6 enable
interface GigabitEthernet2/0/0.1
encapsulation dot1Q 2
vrf forwarding vrf1
ip address 192.0.2.1 255.255.255.0
```

```
ip pim sparse-mode
 ip igmp version 3
ipv6 address FE80::10:1:1 link-local
ipv6 address 2001:DB8::/64
ipv6 enable
interface GigabitEthernet2/0/0.2000
encapsulation dot1Q 2000
ip address 192.0.2.2 255.255.255.0
ip pim sparse-mode
ip igmp version 3
ipv6 address 2001:DB8:0:1/64
 ipv6 enable
interface GigabitEthernet2/0/12
ip address 192.0.2.3 255.255.255.0
ip pim sparse-mode
ip ospf 100 area 0
ipv6 address 2001:DB8::/64
ipv6 enable
mpls ip
mpls label protocol ldp
no mls qos trust
1
1
Т
router ospf 100
router-id 1.1.1.1
!
router bgp 100
bgp log-neighbor-changes
neighbor 2.2.2.2 remote-as 100
neighbor 2.2.2.2 update-source Loopback0
neighbor 3.3.3.3 remote-as 100
neighbor 3.3.3.3 update-source Loopback0
 neighbor 4.4.4.4 remote-as 100
 neighbor 4.4.4.4 update-source Loopback0
address-family ipv4
 redistribute static
 redistribute connected
 neighbor 2.2.2.2 activate
 neighbor 2.2.2.2 send-community both
 neighbor 3.3.3.3 activate
 neighbor 3.3.3.3 send-community both
 neighbor 4.4.4.4 activate
 neighbor 4.4.4.4 send-community both
 exit-address-family
 address-family vpnv4
 neighbor 2.2.2.2 activate
 neighbor 2.2.2.2 send-community extended
 neighbor 3.3.3.3 activate
  neighbor 3.3.3.3 send-community extended
 neighbor 4.4.4.4 activate
 neighbor 4.4.4.4 send-community extended
 exit-address-family
 address-family ipv4 mdt
 neighbor 2.2.2.2 activate
  neighbor 2.2.2.2 send-community extended
```

```
neighbor 3.3.3.3 activate
  neighbor 3.3.3.3 send-community extended
  neighbor 4.4.4.4 activate
 neighbor 4.4.4.4 send-community extended
 exit-address-family
 address-family ipv6
 redistribute connected
 neighbor 2.2.2.2 activate
 neighbor 2.2.2.2 send-community extended
 neighbor 2.2.2.2 send-label
 neighbor 3.3.3.3 activate
  neighbor 3.3.3.3 send-community extended
 neighbor 3.3.3.3 send-label
  neighbor 4.4.4.4 activate
 neighbor 4.4.4.4 send-community extended
 neighbor 4.4.4.4 send-label
 exit-address-family
 address-family vpnv6
 neighbor 2.2.2.2 activate
 neighbor 2.2.2.2 send-community extended
 neighbor 3.3.3.3 activate
 neighbor 3.3.3.3 send-community extended
 neighbor 4.4.4.4 activate
 neighbor 4.4.4.4 send-community extended
 exit-address-family
 address-family ipv4 vrf vrf1
 redistribute connected
 exit-address-family
 !
 address-family ipv6 vrf vrf1
 redistribute connected
 exit-address-family
!
no ip forward-protocol nd
1
no ip http server
no ip http secure-server
ip pim ssm default
ip pim mpls source Loopback0
ip pim vrf vrf1 ssm default
ip pim vrf vrf1 mpls source Loopback0
ip route 192.0.2.25 255.255.255.255 7.37.0.1
mpls ldp router-id Loopback0 force
1
1
!
end
```

### **Example: In-Band Signaling on PE2**

```
PE2# show running-config
Building configuration...
Current configuration : 7609 bytes
!
! Last configuration change at 13:18:45 IST Thu Nov 15 2012
```

! hostname PE2 1 mls ipv6 vrf 1 vrf definition vrf1 rd 1:1 vpn id 1:1 route-target export 1:1 route-target import 1:1 1 address-family ipv4 route-target export 1:1 route-target import 1:1 exit-address-family 1 address-family ipv6 route-target export 1:1 route-target import 1:1 exit-address-family ! ip multicast-routing ip multicast-routing vrf vrf1 ip multicast hardware-switching replication-mode egress ip multicast mpls mldp ip multicast vrf vrf1 mpls mldp ļ 1 ipv6 unicast-routing ipv6 multicast-routing ipv6 multicast-routing vrf vrf1 ipv6 multicast rpf use-bgp ipv6 multicast mpls source Loopback0 ipv6 multicast mpls mldp ipv6 multicast vrf vrf1 rpf use-bgp ipv6 multicast vrf vrf1 mpls source Loopback0 ipv6 multicast vrf vrf1 mpls mldp ! vtp domain isbu-devtest vtp mode off mpls label protocol ldp mpls ldp graceful-restart mls flow ip interface-full no mls flow ipv6 mls cef error action reset multilink bundle-name authenticated 1 T. 1 spanning-tree mode pvst spanning-tree extend system-id diagnostic bootup level minimal 1 redundancy main-cpu auto-sync running-config mode sso

!

L

```
1
1
interface Loopback0
ip address 4.4.4.4 255.255.255.255
ip pim sparse-mode
ip ospf 100 area 0
ipv6 enable
!
interface GigabitEthernet3/0/3.1
encapsulation dot1Q 2
vrf forwarding vrf1
ip address 192.0.2.1 255.255.255.0
 ip pim sparse-mode
ip igmp version 3
ipv6 address FE80::30:1:1 link-local
ipv6 address 2001:DB8::/64
ipv6 enable
1
interface GigabitEthernet3/0/3.2000
encapsulation dot1Q 2000
ip address 192.0.2.2 255.255.255.0
ip pim sparse-mode
ip igmp static-group 232.1.1.1 source 50.0.0.2
 ip igmp version 3
ipv6 address 2001:DB8:0:1/64
ipv6 enable
1
interface GigabitEthernet4/15
ip address 192.0.2.3 255.255.255.0
ip pim sparse-mode
 ip ospf 100 area 0
ipv6 address 2001:DB8::/64
ipv6 enable
mpls ip
mpls label protocol ldp
!
interface Vlan1
no ip address
shutdown
!
router ospf 100
router-id 4.4.4.4
!
router bgp 100
bgp log-neighbor-changes
neighbor 1.1.1.1 remote-as 100
neighbor 1.1.1.1 update-source Loopback0
neighbor 2.2.2.2 remote-as 100
neighbor 2.2.2.2 update-source Loopback0
neighbor 3.3.3.3 remote-as 100
neighbor 3.3.3.3 update-source Loopback0
```

```
address-family ipv4
 redistribute static
  redistribute connected
 neighbor 1.1.1.1 activate
 neighbor 1.1.1.1 send-community both
  neighbor 2.2.2.2 activate
 neighbor 2.2.2.2 send-community both
 neighbor 3.3.3.3 activate
 neighbor 3.3.3.3 send-community both
 exit-address-family
 !
 address-family vpnv4
 neighbor 1.1.1.1 activate
 neighbor 1.1.1.1 send-community extended
 neighbor 2.2.2.2 activate
 neighbor 2.2.2.2 send-community extended
  neighbor 3.3.3.3 activate
 neighbor 3.3.3.3 send-community extended
 exit-address-family
 1
 address-family ipv4 mdt
 neighbor 1.1.1.1 activate
 neighbor 1.1.1.1 send-community extended
 neighbor 2.2.2.2 activate
 neighbor 2.2.2.2 send-community extended
 neighbor 3.3.3.3 activate
 neighbor 3.3.3.3 send-community extended
 exit-address-family
 address-family ipv6
 redistribute connected
 neighbor 1.1.1.1 activate
  neighbor 1.1.1.1 send-community extended
 neighbor 1.1.1.1 send-label
 neighbor 2.2.2.2 activate
 neighbor 2.2.2.2 send-community extended
 neighbor 2.2.2.2 send-label
  neighbor 3.3.3.3 activate
  neighbor 3.3.3.3 send-community extended
 neighbor 3.3.3.3 send-label
 exit-address-family
 1
 address-family vpnv6
 neighbor 1.1.1.1 activate
 neighbor 1.1.1.1 send-community extended
 neighbor 2.2.2.2 activate
 neighbor 2.2.2.2 send-community extended
 neighbor 3.3.3.3 activate
 neighbor 3.3.3.3 send-community extended
 exit-address-family
 address-family ipv4 vrf vrf1
 redistribute connected
 exit-address-family
 !
address-family ipv6 vrf vrf1
 redistribute connected
 exit-address-family
L.
ip forward-protocol nd
no ip http server
no ip http secure-server
```

```
ip pim ssm default
ip pim mpls source Loopback0
ip pim vrf vrf1 ssm default
ip pim vrf vrf1 mpls source Loopback0
ip route 192.0.2.25 255.255.255 7.37.0.1
!
!
mpls ldp router-id Loopback0 force
!
!
.
.
.
.
end
```

# Feature Information for MLDP In-Band Signaling/Transit Mode

The following table provides release information about the feature or features described in this module. This table lists only the software release that introduced support for a given feature in a given software release train. Unless noted otherwise, subsequent releases of that software release train also support that feature.

Use Cisco Feature Navigator to find information about platform support and Cisco software image support. To access Cisco Feature Navigator, go to www.cisco.com/go/cfn. An account on Cisco.com is not required.

| Feature Name                           | Releases                       | Feature Information                                                                                                    |
|----------------------------------------|--------------------------------|----------------------------------------------------------------------------------------------------|
| MLDP In-Band Signaling/Transit<br>Mode | 15.3(1)S<br>Cisco IOS XE 3.14S | Multicast Label Distribution<br>Protocol (MLDP) in-band signaling<br>supports point-to-multipoint (P2P)<br>and multipoint-to-multipoint<br>(MP2MP) Label Switched Paths<br>(LSPs) and enables the MLDP core<br>to create (S,G) or (*,G) state<br>without using out-of-band signaling<br>such as Border Gateway Protocol<br>(BGP) or Protocol Independent<br>Multicast (PIM). This feature is<br>supported for IPv4 and IPv6<br>multicast groups.<br>The following commands were<br>introduced or modified: <b>ip</b><br><b>multicast mpls mldp</b> , <b>ipv6</b><br><b>multicast mpls mldp</b> . |

Table 4: Feature Information for MLDP In-Band Signaling/Transit Mode

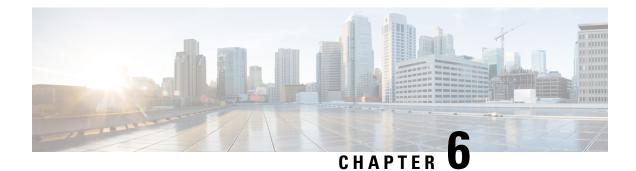

# **HA Support for MLDP**

The HA Support for MLDP feature enables Cisco Multicast Label Distribution Protocol (MLDP) to checkpoint sufficient signaling and forwarding information for repopulating the necessary database on a dual Route Processor (RP) platform on which Stateful Switchover/Nonstop Forwarding (SSO/NSF) and Label Distribution Protocol (LDP) Graceful Restart are configured, after a switchover.

- Finding Feature Information, on page 59
- Prerequisites for HA Support for MLDP, on page 59
- Restrictions for HA Support for MLDP, on page 60
- Information About HA Support for MLDP, on page 60
- How to Montior HA Support for MLDP, on page 60
- Additional References, on page 62
- Feature Information for HA Support for MLDP, on page 63

## **Finding Feature Information**

Your software release may not support all the features documented in this module. For the latest caveats and feature information, see Bug Search Tool and the release notes for your platform and software release. To find information about the features documented in this module, and to see a list of the releases in which each feature is supported, see the feature information table.

Use Cisco Feature Navigator to find information about platform support and Cisco software image support. To access Cisco Feature Navigator, go to www.cisco.com/go/cfn. An account on Cisco.com is not required.

## **Prerequisites for HA Support for MLDP**

- Stateful Switchover/Nonstop Forwarding (SSO/NSF) and LDP Graceful Restart must be configured on the dual Route Processor (RP) platform.
- LDP Graceful Restart must be configured on the NSF router peers.
- The Cisco IOS release software installed on the active and standby RPs must support MLDP-based MVPN and HA Support for MLDP.

## **Restrictions for HA Support for MLDP**

• If Label Distribution Protocol (LDP) Graceful Restart is not enabled on the dual Route Processor (RP) platform, Nonstop Forwarding (NSF) peers will remove existing forwarding and label information from their Multicast Label Distribution Protocol (MLDP) database entries immediately following a switchover.

# **Information About HA Support for MLDP**

The HA Support for MLDP feature enables MLDP to checkpoint label forwarding or path set information. To support NSF, MLDP uses existing PIM HA architecture to checkpoint the information to the standby RP.

MDT data group creation is a dynamic event triggered by traffic exceeding a specified threshold. When the threshold is exceeded (requiring an MDT data group to be created) or when traffic falls below the threshold (requiring the MDT data group to be deleted), the router detecting the event creates, deletes, or updates an MDT data "send" entry, creates the corresponding (S,G) state, if necessary, and sends a message to PE peers to create, delete, or update a corresponding MDT data "receive" entry and the corresponding (S,G) state.

The active RP will checkpoint the current state of the MLDP peer, paths to peers, root, paths to root, and the database and replication/branch entry onto the standby RP and use this state to recreate the MLDP state after a switchover.

# How to Montior HA Support for MLDP

### **Displaying Check Pointed Information**

### **SUMMARY STEPS**

- 1. enable
- 2. show mpls mldp ha database
- 3. show mpls mldp ha database summary
- 4. show mpls mldp ha neighbor
- 5. show mpls mldp ha root
- 6. show mpls mldp ha count

#### **DETAILED STEPS**

|        | Command or Action          | Purpose                               |
|--------|----------------------------|---------------------------------------|
| Step 1 | enable                     | Enables privileged EXEC mode.         |
|        | Example:                   | • Enter your password if prompted.    |
|        | PE2> enable                |                                       |
| Step 2 | show mpls mldp ha database | Displays checkpoint data information. |
| •      | Example:                   |                                       |

|        | Command or Action                       | Purpose                                     |
|--------|-----------------------------------------|---------------------------------------------|
|        | PE2# show mpls mldp ha database         |                                             |
| Step 3 | show mpls mldp ha database summary      | Displays synched database information only. |
|        | Example:                                |                                             |
|        | PE2# show mpls mldp ha database summary |                                             |
| Step 4 | show mpls mldp ha neighbor              | Displays information about synched peers.   |
|        | Example:                                |                                             |
|        | PE2# show mpls mldp ha neighbor         |                                             |
| Step 5 | show mpls mldp ha root                  | Displays synched root information.          |
|        | Example:                                |                                             |
|        | PE2# show mpls mldp ha root             |                                             |
| Step 6 | show mpls mldp ha count                 | Displays number of trees.                   |
| -      | Example:                                |                                             |
|        | PE2# show mpls mldp ha count            |                                             |

## **Displaying Data MDT Mappings for MLDP on Standby Device**

### **SUMMARY STEPS**

- 1. enable
- 2. show ip pim vrf vrf mdt send
- 3. show ip pim vrf *vrf* mdt recv

### **DETAILED STEPS**

|        | Command or Action                          | Purpose                              |
|--------|--------------------------------------------|--------------------------------------|
| Step 1 | enable                                     | Enables privileged EXEC mode.        |
|        | Example:                                   | • Enter your password if prompted.   |
|        | PE1-standby> enable                        |                                      |
| Step 2 | show ip pim vrf vrf mdt send               | Displays data MDT mappings for MLDP. |
|        | Example:                                   |                                      |
|        | PE1-standby# show ip pim vrf blue mdt send |                                      |
|        |                                            |                                      |

I

|        | Command or Action                          | Purpose                              |
|--------|--------------------------------------------|--------------------------------------|
| Step 3 | show ip pim vrf vrf mdt recv               | Displays data MDT mappings for MLDP. |
|        | Example:                                   |                                      |
|        | PE1-standby# show ip pim vrf blue mdt recv |                                      |
|        |                                            |                                      |

# **Additional References**

#### **Related Documents**

| Related Topic         | Document Title                                  |
|-----------------------|-------------------------------------------------|
| Cisco IOS commands    | Cisco IOS Master Commands List,<br>All Releases |
| IP Multicast commands | Cisco IOS IP Multicast Command<br>Reference     |
| Cisco HA              | High Availability Configuration<br>Guide        |

### **Standards and RFCs**

| Standard/RFC                                                                                          | Title |
|----------------------------------------------------------------------------------------------------|-------|
| No new or modified standards are supported, and support for existing standards has not been modified. |       |
| No new or modified RFCs are supported, and support for existing RFCs has not been modified.           |       |

### MIBs

| MB | MIBs Link                                                                                                    |
|----|----------------------------------------------------------------------------------------------------|
|    | To locate and download MIBs for selected platforms, Cisco software releases, and feature sets, use Cisco MIB Locator found at the following URL: |
|    | http://www.cisco.com/go/mibs                                                                                                    |

#### **Technical Assistance**

| Description                                                                                                    | Link |
|----------------------------------------------------------------------------------------------------|------|
| The Cisco Support and Documentation website provides<br>online resources to download documentation, software,<br>and tools. Use these resources to install and configure<br>the software and to troubleshoot and resolve technical<br>issues with Cisco products and technologies. Access to<br>most tools on the Cisco Support and Documentation<br>website requires a Cisco.com user ID and password. |      |

## **Feature Information for HA Support for MLDP**

The following table provides release information about the feature or features described in this module. This table lists only the software release that introduced support for a given feature in a given software release train. Unless noted otherwise, subsequent releases of that software release train also support that feature.

Use Cisco Feature Navigator to find information about platform support and Cisco software image support. To access Cisco Feature Navigator, go to www.cisco.com/go/cfn. An account on Cisco.com is not required.

| Feature Name        | Releases                                           | Feature Information                                                                                                    |
|---------------------|----------------------------------------------------|----------------------------------------------------------------------------------------------------|
| HA Support for MLDP | 15.1(3)S<br>15.1(1)SY<br>Cisco IOS XE Release 3.8S | The HA Support for MLDP feature<br>enables Cisco Multicast Label<br>Distribution Protocol (MLDP) to<br>checkpoint sufficient signaling and<br>forwarding information for<br>repopulating the necessary database<br>on a dual Route Processor (RP)<br>platform on which Stateful<br>Switchover/Nonstop Forwarding<br>(SSO/NSF) and Label Distribution<br>Protocol (LDP) Graceful Restart<br>are configured, after a switchover.<br>The following commands were<br>introduced or modified: show ip<br>pim mdt recv, show ip pim mdt<br>send, show mpls mldp ha<br>database , show mpls mldp ha<br>neighbor, show mpls mldp ha |

Table 5: Feature Information for HA Support for MLDP